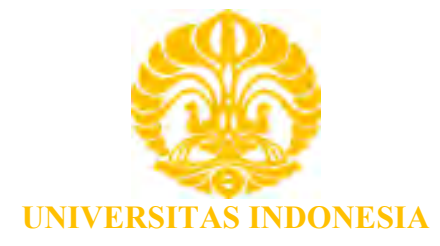

# **ANALISA QUALITY OF SERVICE PADA IMPLEMENTASI WEB CONFERENCE DI LOCAL COMMUNITY NETWORK DENGAN WIRELESS 802.11n**

**SKRIPSI** 

**LUQMAN MUTTAQIN 0606078361** 

**FAKULTAS TEKNIK UNIVERSITAS INDONESIA DEPARTEMEN TEKNIK ELEKTRO DEPOK JUNI 2010** 

Analisa quality..., Luqman Muttaqin, FT UI, 2010

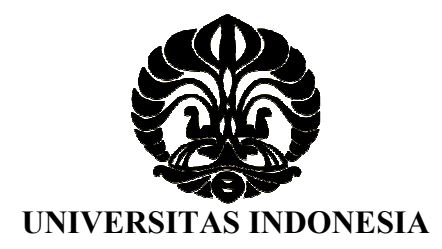

# **ANALISA QUALITY OF SERVICE PADA IMPLEMENTASI WEB CONFERENCE DI LOCAL COMMUNITY NETWORK DENGAN WIRELESS 802.11n**

# **SKRIPSI**

**Diajukan sebagai salah satu syarat untuk memperoleh gelar Sarjana Teknik** 

**LUQMAN MUTTAQIN 0606078361** 

**FAKULTAS TEKNIK UNIVERSITAS INDONESIA DEPARTEMEN TEKNIK ELEKTRO DEPOK JUNI 2010**

Analisa quality..., Luqman Muttaqin, FT UI, 2010

## **HALAMAN PERNYATAAN ORISINALITAS**

**Skripsi ini adalah hasil karya sendiri, dan semua sumber baik yang dikutip maupun dirujuk telah saya nyatakan dengan benar.** 

 **Nama : Luqman Muttaqin** 

 **NPM : 0606078361** 

 **Tanda Tangan :** 

muttajus

 **Tanggal : 15 Juni 2010** 

### **HALAMAN PENGESAHAN**

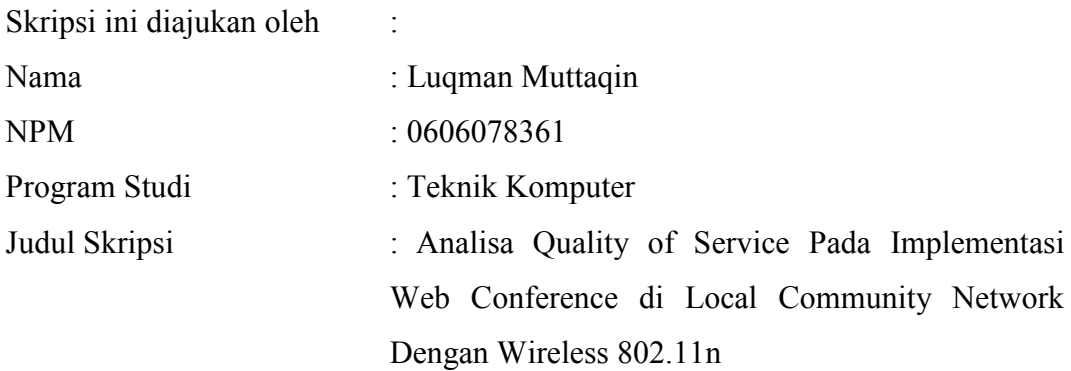

**Telah berhasil dipertahankan di hadapan Dewan Penguji dan diterima sebagai bagian persayaratan yang diperlukan untuk memperoleh gelar Sarjan Teknik pada Program Studi Teknik Komputer Fakultas Teknik, Universitas Indonesia.**

### **DEWAN PENGUJI**

Penguji : Prof. Dr. Ir. Riri Fitri Sari, MSc. MM.

Penguji : Prof. Dr-Ing Ir. Kalamullah Ramli M.Eng

Pembimbing : Prof. Dr. Ir. Bagio Budiardjo, M. Sc. (<br>
Penguji : Prof. Dr. Ir. Riri Fitri Sari, MSc. MM. (<br>
Penguji : Prof. Dr-Ing Ir. Kalamullah Ramli M.Eng (

Ditetapkan di : Depok Tanggal : 15 Juni 2010

iii

#### **UCAPAN TERIMA KASIH**

Puji syukur saya panjatkan kehadirat Allah SWT, karena atas segala rahmat dan hidayat-Nya saya dapat menyelesaikan skripsi ini. Saya menyadari bahwa terselesainya skripsi ini adalah berkat bantuan dari beberapa pihak. Oleh karena itu, saya mengucapkan terima kasih kepada :

- 1. Tuhan Yang Maha Kuasa, karena dengan rahmat dan hidayat-Nya saya dapat menyelesaikan skripsi ini tepat waktu;
- 2. Bapak Prof. Dr. Ir. Bagio Budiardjo, M. Sc. selaku pembimbing skripsi ini, terima kasih atas dukungan dan sarannya selama skripsi berlangsung;
- 3. Rekan-rekan satu bimbingan : Aurelio Rahmadian, Faris Aljuhdi H. R, dan Yudi Methanoxy terima kasih atas kerja samanya dalam skripsi ini;
- 4. Teman-teman Elektro Komputer UI 2006;
- 5. Seluruh sivitas akademik Departemen Teknik Elektro yang tidak dapat saya sebutkan satu persatu.

Depok, Juni 2010

mattajn

Luqman Muttaqin

# HALAMAN PERNYATAAN PERSETUJUAN PUBLIKASI TUGAS AKHIR UNTUK KEPENTINGAN AKADEMIS

Sebagai sivitas akademik Universitas Indonesia, saya yang bertanda tangan di bawah ini:

Nama : Luqman Muttaqin NPM : 0606078361 Program Studi : Teknik Komputer Departemen : Teknik Elektro Fakultas : Teknik Jenis Karya : Skripsi

Demi pengembangan ilmu pengetahuan, meyetujui untuk memberikan kepada Universitas Indonesia **Hak Bebas Royalti Non Ekslusif (Non-exclusive Royalty Free Right)** Atas karya ilmiah saya yang berjudul:

"Analisa Quality of Service Pada Implementasi Web Conference di Local Area Network dengan Wireless 802.11N"

Dengan Hak Bebas Royalti Nonekskulif ini Universitas Indonesia Berhak menyimpan, mengalihmediakan/format-kan, mengelola dalam bentuk pangkalan data (database), merawat, dan mempublikasikan tugas akhir saya selama tetap mencantumkan nama saya sebagai penulis/pencipta dan sebagai pemilik Hak Cipta.

Demikian pernyataan ini saya buat dengan sebenarnya.

Dibuat di : Depok Pada tanggal : 31 Mei 2010

Yang menyatakan

(Luqman Muttaqin)

v

### **ABSTRAK**

Nama : Luqman Muttaqin

Program Studi : Teknik Komputer

Judul : Analisa Quality of Service Pada Implementasi Web Conference di Local Community Network Dengan Wireless 802.11N

WEB *conference* merupakan suatu aplikasi yang memberikan layanan komunikasi kepada dua orang atau lebih untuk dapat berinteraksi. Interaksi yang terjadi dalam bentuk *video* dan *audio*. Pada skripsi ini melakukan pengukuran dan analisa web conferencing pada suatu jaringan LAN dengan media *wireless* 802.11n

Pada perancangan ini menggunakan transmisi *wireless* 802.11n. *Quality of Service* merupakan hal terpenting yang perlu diperhatikan pada perancangan ini. Hal ini guna memberikan kepuasan pada pengguna dan tidak terjadi kesalahan apabila diterapkan di berbagai bidang. Parameter-parameter yang perlu diperhatikan adalah *Delay, Packet Loss Ratio*, dan *throughput.* Cara pengukuran adalah dengan menambahkan jumlah pengguna yang melakukan *web conferencing*.

Hasil yang didapatkan pada saat konferensi lima orang pengguna adalah throughput sebesar 224KBps, delay 30 ms, dan packet-loss yang relatif sedikit.

Kata kunci : WEB Conference, 802.11n, QoS, Delay, Packet Loss Ratio, Throughput.

vi

### **ABSTRACT**

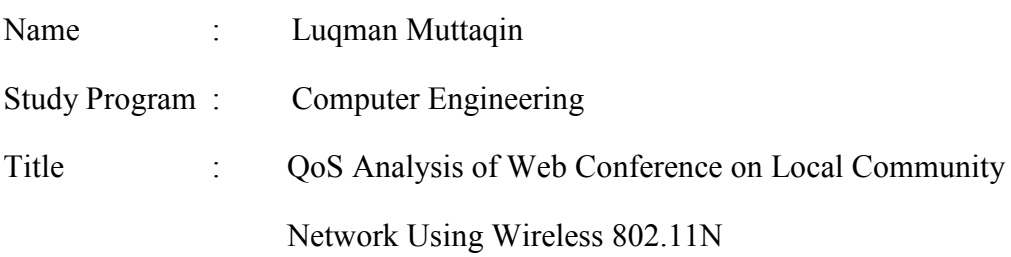

Web conferencing is an application that allow communication services for two or more persons to be able to interact. Interactions that occur in form of video and audio. In this paper the measurement and analysis of web conferencing on a local area network with 802.11n.

In this design 802.11n is use as wireless transmission. Quality of Service is the most important thing in this design. This is to give satisfaction to the user and error does not occur when applied in various network. Parameters that need to be considered is Delay, Packet Loss Ratio, and throughput. Mechanism method is to add the number of users who do web conferencing.

The results obtained during the user conference is a five-person registration 224KBps throughput, delay 30 ms, and packet-loss is relatively small.

Key Word : Web Conference, 802.11n, QoS, Delay, Packet Loss Ratio, Throughput.

# **DAFTAR ISI**

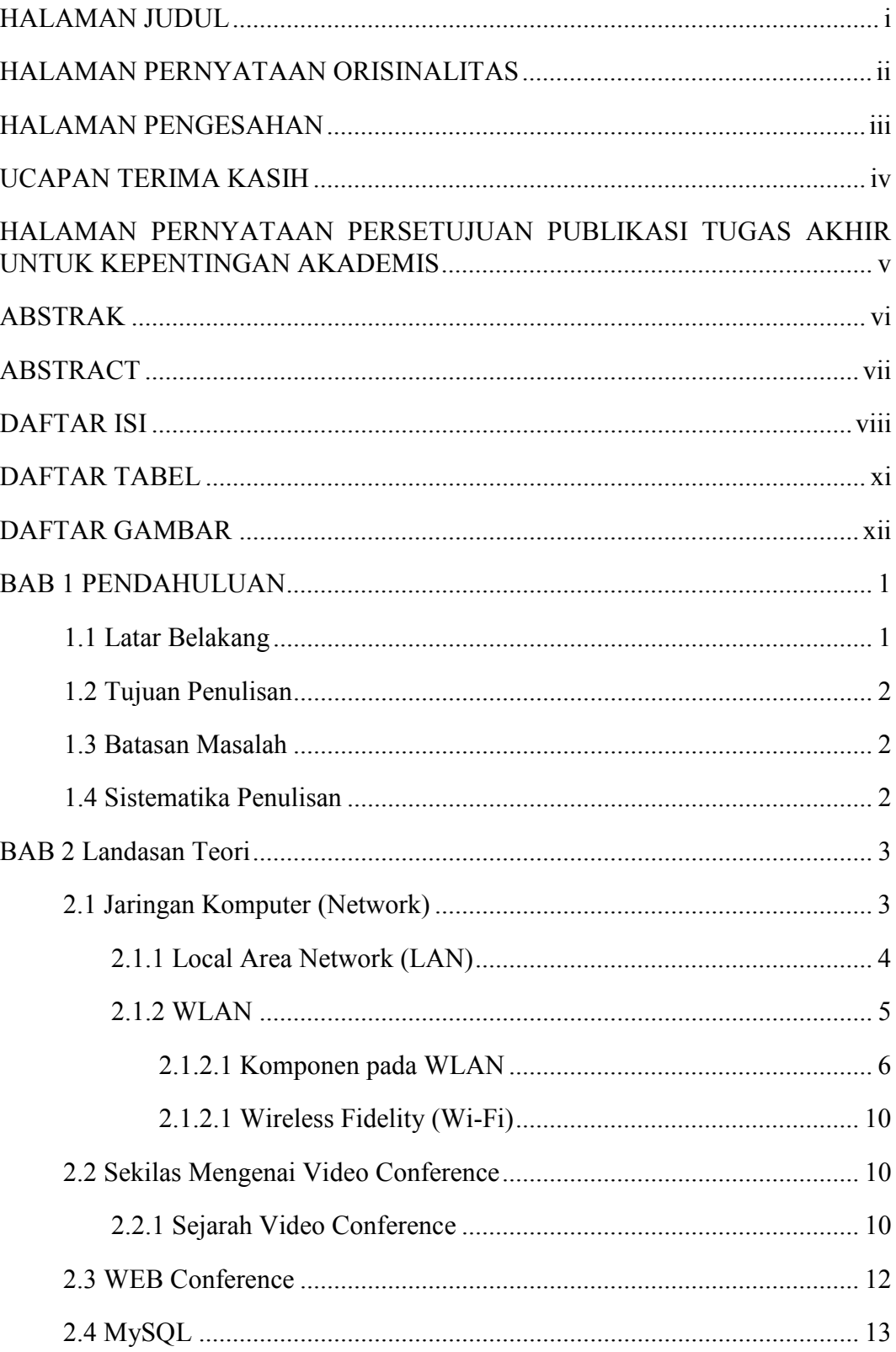

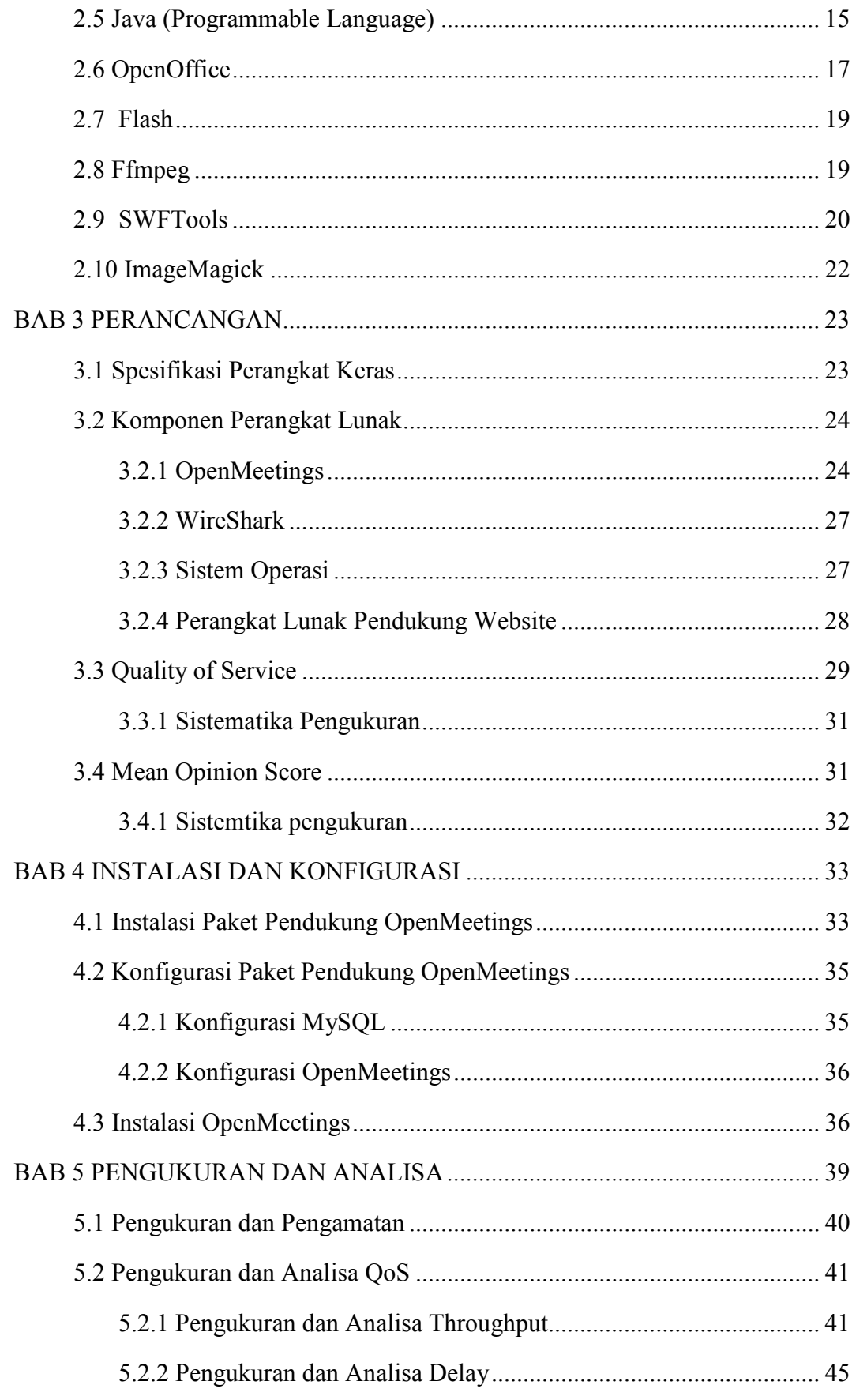

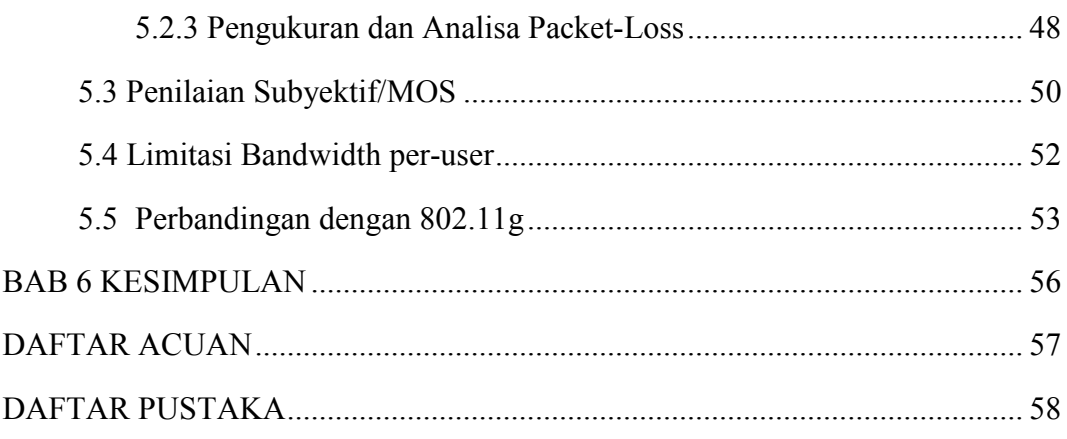

# **DAFTAR TABEL**

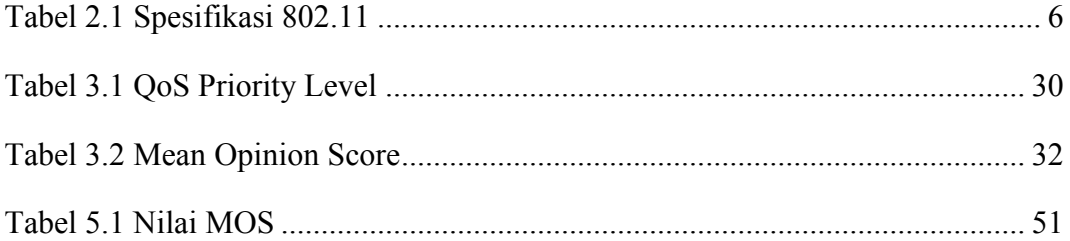

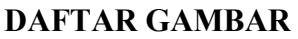

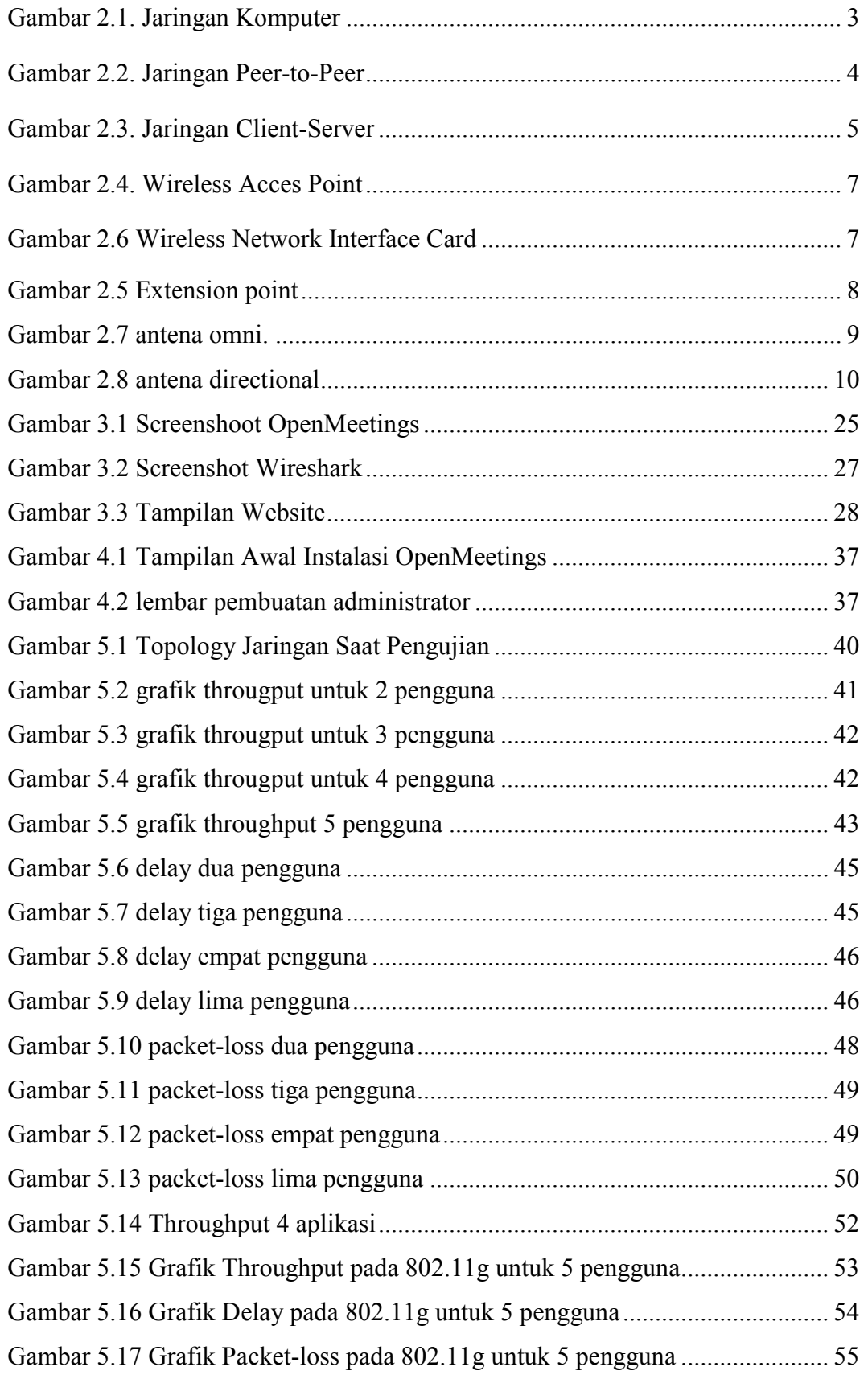

xii

# **BAB 1 PENDAHULUAN**

#### **1.1 LATAR BELAKANG**

Saat ini perkembangan teknologi semakin maju, khususnya dibidang komunikasi. Hal ini didorong setelah ditemukan listrik, karena perlatan zaman sekarang tidak terlepas dari penggunaan listrik. Setelah itu mulailah ditemukan mesin-mesin yang berguna bagi kehidupan manusia. Salah satu mesin yang paling memiliki peran adalah komputer. Awalnya komputer merupakan sebuah istilah yang digunakan untuk alat yang berfungsi untuk melakukan perhitungan aritmatika. Namun dewasa ini komputer bukan hanya digunakan untuk perhitungan aritmatika namun juga digunakan untuk hal-hal lain seperti multimedia, perancangan disain rumah, video game,dan lain-lain.

Setelah fungsi komputer semakin banyak, orang-orang mulai berfikir bagaimana menjadikan komputer dapat berhubungan antara yang satu dengan yang lain. Ditemukanlah jaringan komputer yang dapat menghubungkan antara komputer yang satu dengan komputer yang lain. Sehingga dengan adanya jaringan komputer ini dapat terjadi interaksi seperti pertukaran data.

Teknologi jaringan komputerpun semakin maju. Kemajuan pada teknologi ini dilihat dari besarnya data yang dapat dikirimkan dalam suatu jaringan biasa disebut *bandwidth*. Maka munculnya suatu istilah yang disebut dengan *Multimedia over Internet Protocol* atau MoIP. Hal ini menyebabkan variasi data yang dilewatkan di jaringan komputer semakin banyak seperti video dan voice.

Perkembangan di jaringan komputer inilah yang mendorong perubahan di gaya hidup manusia. Dahulu orang berbelanja harus ke toko, kini orang bisa memesan secara online. Bertatap muka juga dapat dilakukan secara online dengan adanya *video chat*. Kini yang banyak berkembang adalah mengenai *video conference*. WEB *conference* adalah suatu aplikasi yang dapat membuat dua atau lebih orang saling berkomunikasi dari tempat yang berbeda. Hal ini akan memberikan banyak keuntungan terutama dari segi waktu. Dengan adanya aplikasi ini orang-orang tidak harus berkumpul disuatu tempat untuk mengadakan pertemuan. Karena pertemuan dapat dilakukan ditempat yang terpisah. Dan yang

1

sedang banyak dilakukan saat ini adalah bagaimana melakukan aplikasi ini dengan media wireless. Karena media wireless memiliki masalah di *bandwidth*  yang dibutuhkan untuk menjalankan aplikasi ini.

### **1.2 TUJUAN PENULISAN**

Tujuan penulisan ini adalah membangun suatu aplikasi WEB *conference* melalui media *Wireless Local Area Network* dengan memperhatikan parameterparameter yang berpengaruh terhadap kualitas baik gambar maupun suara (QoS).

# **1.3 BATASAN MASALAH**

Permasalahan dibatasi dalam membangun aplikasi WEB *conference* pada jaringan *wireless*-LAN dengan memperhatikan *Quality of Service* dari layanan tersebut.

### **1.4 Sistematika Penulisan**

Bab I membahas mengenai latar belakang, tujuan penulisan, batasan masalah serta sistematika penulisan untuk menggambarkan isi dari penulisan skripsi ini. Bab II berisikan landasan teori, dimana menjelaskan mengenai jaringan komputer, video conference, web conference, software pendukurng web conference. Bab III menjelaskan mengenai komponen *web conference*, OpenMeetings, parameter QoS. Bab IV Instalasi dan konfigurasi. Bab V pengukuran dan analisa. Bab VI kesimpulan.

# **BAB II**

# **LANDASAN TEORI**

### **2.1 Jaringan Komputer (***Network)*

Jaringan komputer adalah kumpulan dari beberapa komputer dan perangkat lainnya yang terletak secara terpisah namun saling terhubung satu sama lain guna mencapai satu tujuan yang sama. Dua buah komputer dikatakan terhubung apabila satu dengan yang lain dapat saling berkomunikasi. Tujuan dari digunakannya jaringan komputer antara lain :

1. *Resource sharing*/ berbagi sumber data

Seluruh program, data dan peralatan dapat digunakan setiap komputer yang terhubung dalam jaringan tanpa dipengaruhi oleh lokasi sumber dan pemakainya.

2. *High reliability*/kehandalan tinggi

Ketersediaan sumber-sumber alternatif kapanpun diperlukan. Contohnya dalam dunia perbankan apabila terdapat satu komputer yang mati kinerja perbankan tidak tergangggu karena terdapat komputer lain yang memiliki sumber data yang sama.

- 3. Medium komunikasi yang luas Dengan adanya jaringan komputer orang-orang dapat saling berkomunikasi walaupun berada pada jarak yang saling berjauhan.
	- 4. Akses informasi yang luas

Akses informasi menjadi lebih mudah dan tidak terpaku pada letak dari informasi, sehingga dapat menghemat waktu kinerja.

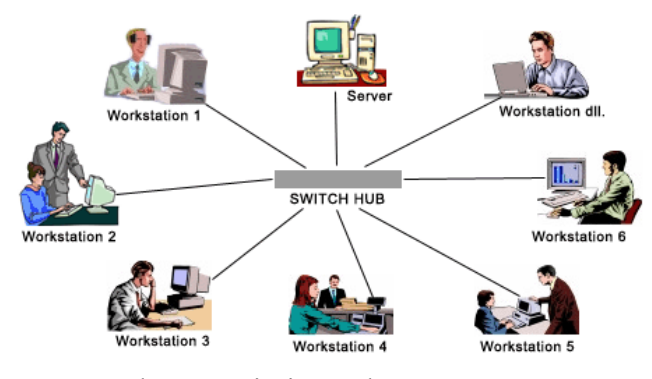

Gambar 2.1 : jaringan komputer

3

**Universitas Indonesia** 

#### 2.1.1 *Local Area Network* (LAN)

*Local Area Network* atau biasa disingkat dengan LAN adalah jaringan komputer yang wilayahnya hanya menyangkut pada area yang kecil seperti sekolah, kantor, kampus atau wilayah kecil lainnya. Pada sebuah LAN, setiap node atau komputer mempunyai daya komputasi sendiri, berbeda dengan konsep dump terminal. Setiap komputer juga dapat mengakses sumber daya yang ada di LAN sesuai dengan hak akses yang telah diatur. Sumber daya tersebut dapat berupa data atau perangkat seperti printer. Pada LAN, seorang pengguna juga dapat berkomunikasi dengan pengguna yang lain dengan menggunakan aplikasi yang sesuai. Secara garis besar LAN dapat di bagi menjadi dua yaitu *peer-to-peer* dan *client- server*.

• *Peer-to-peer* 

*Peer-top-peer* pertama kali diluncurkan dan di populerkan oleh aplikasiaplikasi yang bersifat *file-sharing*. Dengan peer-to-peer memungkinkan antara para penggunanya saling berbagi, mencari, dan mengunduh berkas.

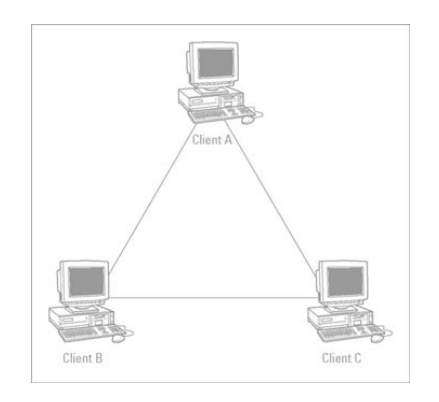

Gambar 2.2. Jaringan *peer-to-peer* 

Sebenarnya sistem peer-to-peer bukan hanya menghubungkan antara komputer yang satu dengan yang lainnya, namun juga antara komputer saling dapat berinteraksi secara dinamis dan dapat saling mengarahkan lalulintas komunikasi informasi, pemrosesan, dan penugasan pembagian *bandwidth* yang intensif, dimana bila sistem ini tidak ada, tugas-tugas ini biasanya dilakukan oleh server.

### • *Client-server*

*Client-server* adalah suatu arsitektur komputer yang membagi jenis komputer menjadi dua yaitu client dan server yang memiliki fungsi yang berberda. Pada model ini suatu aplikasi dibagi menjadi dua peran yang berbeda, namun tetap berada dalam satu kesatuan yaitu komponen klien dan komponen server. Komponen klien biasa disebut dengan *front-end*, sedangkan komponen server disebut *back-end.* Aplikasi pada komponen klien menerima inputan dari user yang kemudian akan diproses untuk dikirimkan kepada komponen server. Lalu server akan memproses permintaan dari komponen klien. Setelah itu hasil proses tersebut akan dikirimkan kembali kepada komponen klien yang kemudian akan menampilkannya kepada *user* dengan menggunakan suatu aplikasi untuk berinteraksi dengan *user.* 

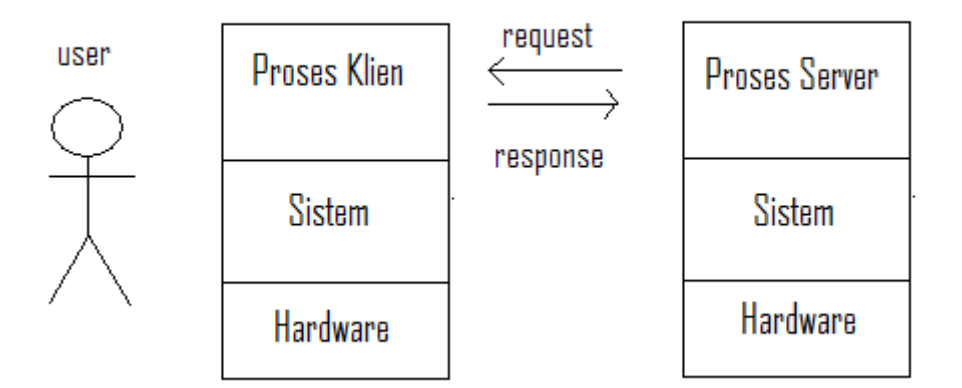

Gambar 2.3. Jaringan *client-server*.

### 2.1.2 WLAN (*Wireless-Local Area Network*)

WLAN adalah suatu jaringan komputer yang menggunakan gelombang radio sebagai media transmisinya. Penghubung terakhir yang digunakan adalah nirkabel untuk memberi koneksi jaringan kepada pengguna yang berada di radius daerah cakupan gelombang tersebut. WLAN menggunakan media udara untuk mentrasmisikan data melalui gelombang radio sehingga meminimalkan kebutuhan akan sambungan kabel. Kelebihan WLAN dibandingkan dengan LAN antara lain yaitu:

- Mobilitas user, user dapat berpindah-pindah tempat selama masih berada pada radius cakupan gelombang radio untuk mendapat akses jaringan.
- Fleksibel, karena menggunakan media udara jadi tidak memerlukan topology jaringan yang menggunakan kabel dari *access point* ke *user.*
- Hemat, tidak memerlukan banyak sambungan kabel.

Standarisasi yang digunakan pada WLAN berdasarkan IEEE saat ini adalah 802.11 atau *Wi-fi* (*Wireless-fidelity*). Ada beberapa jenis spesifikasi dari 802.11 berdasarkan tingkat kecepatan yaitu 802.11a, 802.11b, 802.11g, dan 802.11n. Untuk spesifikasi lebih lanjut dapat dilihat pada tabel berikut.

| <b>Spesifikasi</b>  | Kecepatan | Frekuensi | Sesuai dengan<br>spesifikasi |
|---------------------|-----------|-----------|------------------------------|
| 802.11a             | 54 Mbps   | 5 Ghz     | a                            |
| 802.11b             | 11 Mbps   | $2,4$ Ghz | b                            |
| 802.11g             | 54 Mbps   |           | b, g                         |
| 802.11n<br>100 Mbps |           | $2,4$ Ghz | b, g, n                      |

Tabel 2.1 Spesifikasi 802.11[1]

### 2.1.2.1 Komponen-komponen pada WLAN

Dalam membangun suatu jaringan komputer yang bersifat WLAN diperlukan beberapa komponen agar jaringan tersebut bisa berjalan, yaitu :

*a. Wireless Acces Point* 

Pada jatringan komputer, *wireless acces point* (WAP) adalah sebuah perangkat yang memungkinkan divais komunikasi *wireless* dapat terhubung dengan jaringan *wireless* dengan menggunakan wi-fi, *bluetooth*, atau standar lainnya. WAP biasanya terhubung dengan *router*, dan dapat

menghantarkan data antara perangkat *wireless* dan perangkat nirkabel pada jaringan komputer.

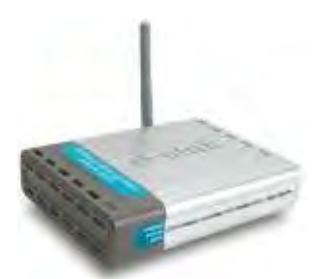

Gambar 2.4. Wireless Acces Point

Performa dari AP sangat berbeda-beda tergantung dari vendor maupun spesifikasi dari AP tersebut. Hingga saat ini, AP yang beredar sudah mencapai spesifikasi 802.11n yang mampu mentransmisikan data dengan lebar *bandwidth* mencapai 300 Mb/s. Semakin banyak user yang terhubung pada AP tersebut maka kecepatan yang di dapat pun akan semakin berkurang, sesuai dengan jumlah user tersebut.

*b. Wireless Adapter* 

*Wireless adapter* atau *wireless network interface controller* (WNIC) adalah sebuah *network card* yang dapat melakukan hubungan terhadap jaringan komputer melalui sinyal radio, tidak seperti *network interface controller* pada umumnya yang melakukan hubungan melalui media kabel. WNIC sama seperti NIC bekerja pada layer 1 dan layer 2 pada OSI model. WNIC adalah komponen penting untuk komputer yang menggunakan jaringan *wireless.* Perankat ini menggunakan antena untuk melakukan komunikasi melalui gelombang mikro. WNIC pada komputer *desktop*  biasanya terkoneksi menggunakan PCI *bus.* Opsi konektivitas lainnya dengan menggunakan USB dan PC *card.*

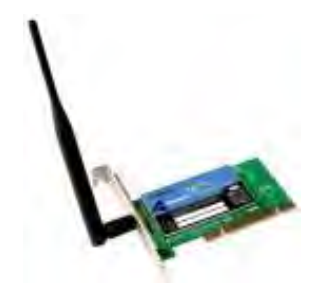

Gambar 2.5 *wireless network interface card*

7

*c. Mobile/Desktop PC* 

Merupakan perangkat *end-user* yang berfungsi sebagai media akses oleh pengguna. Pada umumnya mobile PC saat ini sudah terpasang *wireless adapter*. Sedangkan untuk desktop PC, biasanya masih membutuhkan interface tambahan berupa USB atau PCI Card.

*d. Extension Point* 

Pada setiap jaringan komputer, skalabilitas dalam topologi jaringan menjadi masalah umum yang biasa terjadi. Untuk mengatasi masalah tersebut, kita dapat menambahkan extension point untuk memperluas cakupan jaringan. Extension point hanya berfungsi layaknya *repeater* untuk client di tempat yang lebih jauh. Syarat agar antar AP bisa berkomunikasi satu dengan yang lain, yaitu setting channel di masingmasing AP harus sama. Selain itu SSID (*Service Set Identifier*) yang digunakan juga harus sama. Dalam praktek di lapangan biasanya untuk aplikasi extension point hendaknya dilakukan dengan menggunakan merk AP yang sama.

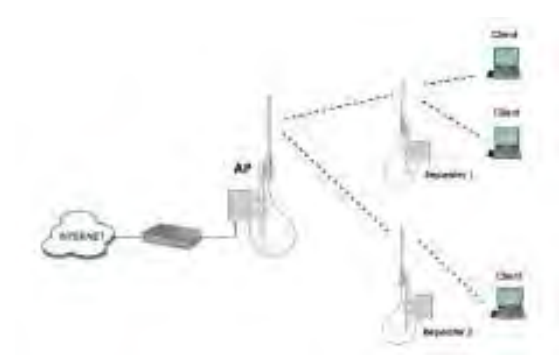

Gambar 2.6 *extension point* 

Ada sistem lain yang disebut dengan WDS (*Wireless Distribution System*). Dengan WDS tersebut memungkinkan untuk membuat jalur akses *wireless* antara beberapa WLAN yang masih dalam bagian jaringan yang sama. Hal tersebut membuat jaringan WLAN menjadi lebih luas dan memungkinkan terhubungnya antar jaringan WLAN.

e. Antena

antena adalah suatu peerangkat untuk mengubah sinyal listrik menjadi sinyal elektromagnetik, lalu meradiasikannya (Pelepasan energy elektromagnetik ke udara / ruang bebas). Dan sebaliknya, antena juga dapat berfungsi untuk menerima sinyal elektromagnetik (Penerima energy elektromagnetik dari ruang bebas ) dan mengubahnya menjadi sinyal listrik. Fungsi antena pada WLAN adalah untuk memperkuat daya pancar. Antena biasanya digunakan pada AP sehingga pengguna mendapatkan akses lebih mudah dan jauh. Ada beberapa tipe antena yang dapat mendukung implementasi WLAN, yaitu :

• Antena Omni

Antena Omni memiliki pola radiasi yang menyebar sama rata ke segala arah, sehingga cocok digunakan sebagai antena *access point*. Untuk menghasilkan cakupan area yang luas, gain dari antena omni harus memfokuskan dayanya secara horizontal (mendatar), dengan mengabaikan pola pemancaran ke atas dan kebawah, sehingga antena dapat diletakkan ditengah-tengah *base station.*

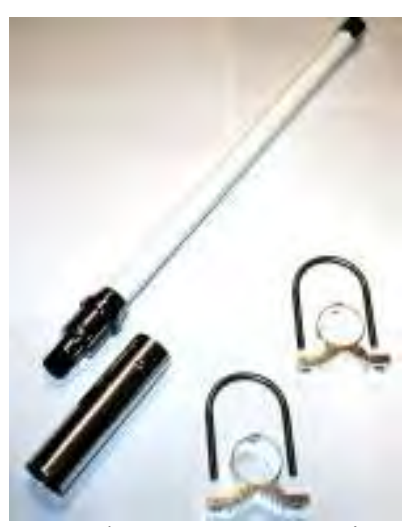

Gambar 2.7 antena omni.

• Antena Directional

Antena directional,yaitu antena yang mempunyai pola pemancaran sinyal dengan satu arah tertentu.Antena ini idealnya digunakan sebagai penghubung antar gedung tau untuk daerah *(konfigurasi Point to Point*)yang mempunyai konfigurasi cakupan area yang kecil seperti pada lorong-lorong yang panjang.

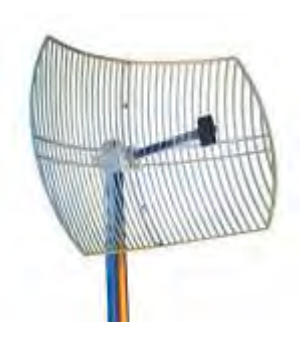

Gambar 2.8 antena directional

### 2.1.2.2 *Wireless Fidelity* (Wi-fi)

Wi-Fi memiliki pengertian sekumpulan standar yang digunakan untuk Jaringan Lokal Nirkabel (Wireless Local Area Networks - WLAN) yang didasari pada spesifikasi IEEE 802.11. Teknologi Wi-Fi saat ini mampu menyediakan akses dengan *bandwidth* mencapai 300 Mbps untuk standar pada spesifikasi 802.11n.

Wi-Fi hanya dapat diakses dengan komputer, laptop, PDA, *Handphone*, atau perangkat lain yang telah dikonfigurasi dengan Wi-Fi *certified* Radio. Untuk jenis laptop, PDA, atau *mobile devices* yang beredar saat ini umumnya sudah terdapat Wi-Fi didalamnya sehingga tidak perlu menambahkan perangkat tambahan untuk dapat terkoneksi dengan Wi-Fi.

#### **2.2 Sekilas mengenai** *Video Conference*

*Conferencing* adalah suatu bentuk komunikasi yang dilakukan oleh minimal tiga orang secara bersamaan dalam waktu yang sama (*real time)*. Dengan ada teknologi komunikasi ini dapat dilakukan oleh pelaku yang berada ditempat yang berbeda. Dalam hal ini melibatkan ketersediaan suatu jaringan (*network).* 

*Video conference* adalah suatu aplikasi multimedia yang menghubungkan beberapa pelaku komunikasi secara simultan yang membuat komunikasi antara pelaku komunikasi dengan cara melihat dan mendengar satu sama lain

### 2.2.1 Sejarah *Video Conference*

Semakin berkembangnya teknologi komunikasi memungkin terjadinya perubahan pada proses penyampaian informasi. Bentuk informasi yang ditampilkan bukan hanya berupa suara (*audio)* tetapi juga secara visual. *Video* 

*conference* menggunakan telekomunikasi audio dan video untuk mengadakan suatu pertemuan banyak orang yang berada ditempat yang berbeda-beda. Konsep *video conference* sama seperti percakapan antara dua orang (*point-to-point*) atau melibatkan beberapa tempat (*multi-point*) dengan lebih dari satu orang di ruangan besar pada tempat berbeda. Selain pengiriman audio dan visual kegiatan pertemuan, *video conference* dapat digunakan untuk berbagi dokumen dan informasi pada tampilan layar komputer.

*Video conference* analog sederhana dapat ditetapkan sebagai awal penemuan televisi. Sistem *video conference* biasanya terdiri dari dua sistem sirkuit televisi tertutup yang terhubung melalui kabel. Sejak awal penerbangan pertama ke luar angkasa, NASA menggunakan dua frekuensi radio (UHF atau VHF). Saluran televisi secara rutin menggunakan konferensi video semacam ini misalnya ketika melaporkan dari lokasi jauh.

Sistem seperti ini sangat mahal dan tidak bisa digunakan untuk aplikasi seperti telemedicine, pendidikan jarak jauh, dan pertemuan bisnis. Lalu dilakukanlah percobaan untuk mengirimkan suatu gambar dengan menggunakan jaringan telepon, sistem ini pertama kali dikembangkan oleh AT&T, dengan cara ini hasil yang didapatkan sangatlah tidak memuaskan, sebagian besar gagal karena kualitas gambar yang kurang baik dan ketiadaan teknik kompresi video yang efisien. Pada 1970-an, semakin besar 1 MHz bandwidth dan 6 Mbit/s angka bit dari *Picturephone* namun tetap tidak menghasikan layanan menjadi lebih baik.

Pada 1980-an, jaringan pengiriman telepon digital menjadi semakin mungkin untuk diterapkan, seperti *Integrated Services Digital Networks* atau ISDN, jaringan ini meyakinkan angkat bit minimum (biasanya 128 Kbps) untuk pengiriman kompresi audio dan video. Sistem terdedikasi pertama mulai muncul di pasar sebagai perluasan jaringan ISDN di seluruh dunia. Pada 1990-an, sistem telekonferensi video berkembang dengan cepat dari peralatan pribadi sangat mahal, perangkat lunak dan persyaratan jaringan untuk teknologi berbasis standar yang tersedia untuk masyarakat umum dengan biaya yang wajar.

Akhirnya, pada 1990-an, Internet Protocol atau IP berbasis konferensi video menjadi mungkin dan teknologi kompresi video lebih efisien telah dikembangkan sehingga memungkinkan desktop atau komputer pribadi berbasis konferensi video. Pada 1992, CU-SeeMe dikembangkan di Cornell oleh Tim Dorcey et al., IVS dirancang di INRIA, telekonferensi video tiba ke masyarakat dan layanan gratis, web plugin dan perangkat lunak, seperti NetMeeting, MSN Messenger, Yahoo Messenger, SightSpeed, Skype dan lain-lain membawa kemurahan, meskipun kualitas rendah.

### **2.3** *Web Conference*

*Web conference* digunakan untuk melakukan suatu pertemuan langsung, pelatihan, dan presentasi melalui jaringan komputer yang ditampilkan dalam bentuk situs web. Pada saat *web conference* berlangsung peserta berada pada komputer masing-masing dan saling terhubung dengan peserta lain melalui jaringan komputer. Berbeda dengan *video conference* yang hanya menampilkan gambar dan suara. Dalam *web conference* terdapat aplikasi yang dapat digunakan oleh setiap peserta rapat dan ditampilkan ke semua perserta rapat yang hadir. Aplikasi-aplikasi tersebut antara lain:

• *Slide show presentations* 

Menampilkan presentasi kepada setiap peserta berupa slide show dengan menggunakan remote mouse pointer dan markup tool sehingga dapat mengikutsertakan peserta rapat lainnya.

• *Live or Streaming video* 

Menampilkan gambar video setiap peserta rapat.

• VoIP

Setiap peserta rapat dapat saling berinteraksi dalam bentuk suara.

• *Meeting Recording* 

Pada saat presentasi rapat berlangsung dapat direkam sehingga dapat dijadikan dokumentasi atau disebarkan kepada peserta lain yang tidak dapat mengikuti rapat.

• *Whiteboard* 

Media untuk menampilkan file-file pada saat berlangsung dan setiap peserta rapat yang diizinkan dapat mengakses aplikasi ini untuk saling berinteraksi.

• *Text chat* 

Aplikasi yang digunakan peserta rapat dalam bentuk tulisan. Berfungsi seperti aplikasi-aplikasi *chatting* lainnya.

• *Polls and surveys* 

Dengan aplikasi ini moderator dapat mengajukan pertanyaan dan dijawab oleh para peserta rapat. Sama seperti sistem polling pada rapat pada umumnya.

• *Screen sharing/desktop sharing/application sharing*  Dengan aplikasi ini peserta rapat dapat menampilkan tampilan desktopnya pada peserta rapat lainnya.

## **2.4 MySQL**

 MySQL [2] merupakan suatu software yang berfungsi sebagai sistem manajemen basis data atau DBMS. MySQL sebenarnya merupakan turunan salah satu konsep utama dalam database sejak lama, yaitu SQL (Structured Query Language). SQL adalah sebuah konsep pengoperasian database, terutama untuk pemilihan atau seleksi dan pemasukan data, yang memungkinkan pengoperasian data dikerjakan dengan mudah secara otomatis. Kehandalan suatu sistem database (DBMS) dapat diketahui dari cara kerja optimizer-nya dalam melakukan proses perintah-perintah SQL, yang dibuat oleh user maupun program-program aplikasinya. Sebagai database server, MySQL dapat dikatakan lebih unggul dibandingkan database server lainnya dalam query data.

 MySQL didistribusikan secara gratis dibawah lisensi GPL (*General Public License)* atau bersifat *open source*. Sehingga setiap orang boleh menggunakan MySQL, namun tidak boleh dijadikan *software* turunan yang bersifat komersial.

 MySQL dikembangkan oleh sebuah perusahaan yang terletak di Swedia yaitu MySQL AB, yang pada saat itu bernama TcX DataKonsult AB. Sun Microsystems, Inc kemudian mengumumkan aksi korporasi – akusisi terhadap MySQL AB pada tanggal 16 Januari 2008 sehingga menjadikan Sun sebagai salah satu perusahaan dengan produk platform open source terbesar seperti Java, OpenSolaris dan akhirnya MySQL. MySQL sendiri merupakan sistem manajemen database relasional, dimana database ini menyimpan data dalam tabel terpisah.

Lalu berselang setahun kemudian Oracle melakukan akusisi terhadap Sun Mycrosystems.

 Sebagai suatu software basis data MySQL memiliki beberapa keistimewaan, antara lain :

*1. Portability* 

MySQL dapat berjalan pada berbagai sistem operasi seperti Windows, Linux, Solaris, dan masih banyak lagi.

*2. Opensource Software* 

MySQL didistribusikan secara gratis atau bersifat opensource dimana software ini bebas digunakan oleh umum, namun tidak diperbolehkan dijadikan software turunan yang bersifat komersial.

*3. Multi-User* 

MySQL dapat digunakan oleh beberapa pengguna dalam waktu yang bersamaan tanpa adanya konflik.

*4. Performace Tuning* 

MySQL memiliki kecepatan yang menakjubkan dalam menangani query sederhana, dengan kata lain dapat memproses lebih banyak SQL per satuan waktu.

*5. Variable Data Type* 

MySQL memiliki ragam tipe data yang sangat kaya, seperti signed / unsigned integer, float, double, char, text, date, timestamp, dan lain-lain.

*6. Function and Command* 

MySQL memiliki operator dan fungsi secara penuh yang mendukung perintah *Select* dan *Where* dalam perintah (*query*).

*7. Security* 

MySQL memiliki beberapa lapisan keamanan seperti level subnetmask, nama host, dan izin akses *user* dengan sistem perizinan yang mendetail serta sandi terenkripsi.

*8. Scalability and Limitation* 

MySQL mampu menangani basis data dalam skala besar, dengan jumlah rekaman (records) lebih dari 50 juta dan 60 ribu tabel serta 5 milyar baris.

Selain itu batas indeks yang dapat ditampung mencapai 32 indeks pada tiap tabelnya.

*9. Connectivity* 

MySQL dapat melakukan koneksi dengan klien menggunakan protokol TCP/IP, Unix soket (UNIX), atau *Named Pipes* (NT).

*10. Localitation* 

MySQL dapat mendeteksi pesan kesalahan pada klien dengan menggunakan lebih dari dua puluh bahasa. Meski pun demikian, bahasa Indonesia belum termasuk di dalamnya.

*11. Interface* 

MySQL memiliki antar muka (interface) terhadap berbagai aplikasi dan bahasa pemrograman dengan menggunakan fungsi API (*Application Programming Interface*).

*12. Client and Tools* 

MySQL dilengkapi dengan berbagai peralatan (tool)yang dapat digunakan untuk administrasi basis data, dan pada setiap peralatan yang ada disertakan petunjuk online.

*13. Table Structure* 

MySQL memiliki struktur tabel yang lebih fleksibel dalam menangani *ALTER TABLE,* dibandingkan basis data lainnya semacam PostgreSQL ataupun Oracle.

## **2.5 Java** *(Programming Languange)*

Java merupakan bahasa pemrograman yang dikembangkan oleh James Gosling dibawah Sun Microsystems (yang saat ini di akusisi oleh perusahaan Oracle) dan dipublikasikan pada tahun 1995. Java berbeda dengan JavaScript, JavaScript merupakan bahasa *scripting* pada web browser.

Bahasa pemograman java banyak mengambil syntax yang berasal dari bahasa C dan C++, namun memiliki model objek yang lebih sederhana dan beberapa fasilitas pada tingkatan yang lebih rendah atau *low-level facilities*. Aplikasi-aplikasi Java Java biasanya disusun dalam bentuk *bytecode (file class)* yang dapat berjalan pada *Java Virtual Machine* (JVM) terlepas dari arsitektur

15

komputer. Java bersifat *general-purpose, concurrent, class-based*, dan *objectoriented.* 

Sebagai suatu bahasa pemograman Java memiliki beberapa keunggulan, antara lain :

1. *Multiplatform*

Kelebihan utama dari Java ialah dapat dijalankan di beberapa *platform* / sistem operasi komputer, sesuai dengan prinsip *tulis sekali, jalankan di mana saja*. Dengan kelebihan ini *programer* cukup menulis sebuah program Java dan dikompilasi (diubah, dari bahasa yang dimengerti manusia menjadi bahasa mesin / *bytecode*) sekali lalu hasilnya dapat dijalankan di atas beberapa *platform* tanpa perubahan. Kelebihan ini memungkinkan sebuah program berbasis java dikerjakan diatas operating system Linux tetapi dijalankan dengan baik di atas Microsoft Windows. *Platform* yang didukung sampai saat ini adalah Microsoft Windows, Linux, Mac OS dan Sun Solaris. Penyebanya adalah setiap sistem operasi menggunakan programnya sendiri-sendiri untuk meninterpretasikan *bytecode* tersebut.

- 2. OOP (*Object Oriented Programming* Pemrogram Berorientasi Objek) semua aspek yang terdapat di Java adalah Objek. Java merupakan salah satu bahasa pemrograman berbasis objek secara murni. Semua tipe data diturunkan dari kelas dasar yang disebut *Object*. Hal ini sangat memudahkan pemrogram untuk mendesain, membuat, mengembangkan dan mengalokasi kesalahan sebuah program dengan basis Java secara cepat, tepat, mudah dan terorganisir. Kelebihan ini menjadikan Java sebagai salah satu bahasa pemograman termudah, bahkan untuk fungsi fungsi yang advance seperti komunikasi antara komputer sekalipun.
- 3. *Library* Yang Lengkap

Java terkenal dengan kelengkapan *library*/perpustakaan (kumpulan program program yang disertakan dalam pemrograman java) yang sangat memudahkan dalam penggunaan oleh para pemrogram untuk membangun aplikasinya. Kelengkapan perpustakaan ini ditambah dengan keberadaan komunitas Java yang besar yang terus menerus membuat perpustakaanperpustakaan baru untuk melingkupi seluruh kebutuhan pembangunan aplikasi.

4. Memiliki karakteristik seperti C++

memiliki sintaks seperti bahasa pemrograman C++ sehingga menarik banyak pemrogram C++ untuk pindah ke Java. Saat ini pengguna Java sangat banyak, sebagian besar adalah pemrogram C++ yang pindah ke Java.

5. Pengumpulan sampah otomatis

memiliki fasilitas pengaturan penggunaan memori sehingga para pemrogram tidak perlu melakukan pengaturan memori secara langsung (seperti halnya dalam bahasa C++ yang dipakai secara luas).

### **2.6 OpenOffice**

OpenOffice merupakan suatu perangkat lunak yang digunakan untuk aplikasi perkantoran. Perangkat lunak ini bersifat *open source* sehingga setiap orang boleh memilikinya tanpa harus membayar biaya lisensi. OpenOffice memiliki beberapa paket yang dapat digunakan, paket tersebut termasuk komponen-komponen pengolah kata (*word processor*), lembar kerja (*spreadsheet*), presentasi, ilustrasi vektor, dan gudang data (*database*).

OpenOffice dibuat berdasarkan kode dari StarOffice, sebuah *office suite* yang dikembangkan oleh StarDivision dan diakuisisi oleh Sun Microsystems pada Agustus 1999, yang kemudian diakuisisi oleh Oracle pada tahun 2010. . Kode asal dari suite ini dilepas sebagai proyek sumber terbuka pada Juli 2000, dengan tujuan mendobrak dominasi pasar dari Microsoft Office dengan menyediakan pilihan yang berbiaya rendah, berkualitas tinggi, dan terbuka. Kode asal untuk suite aplikasi ini tersedia dibawah dua lisensi perangkat lunak yang berbeda: LGPL dan SISSl; dari versi 2.0, dia hanya tersedia di bawah LGPL. OpenOffice memiliki beberapa paket yang dapat digunakan, antara lain :

• OpenOffice.org Writer

OpenOffice.org Writer adalah salah satu komponen dalam OpenOffice.org yang berfungsi untuk mengedit dokumen adapun dokumen format yang bisa digunakan adalah .doc .odt .rtf dan bisa export ke .pdf dengan sekali klik.

Memiliki fitur pengolah kata modern seperti *AutoCorrect, AutoComplete, AutoFormat, Styles and Formatting, Text Frames dan Linking, Tables of Contents, Indexing, Bibliographical References, Illustrations, Tables.* 

• OpenOffice.org Calc

Openoffice.Org Calc atau dikenal dengan sebutan **CALC** saja adalah Perangkat lunak pengolah data angka, teks ataupun formula numerik. Program ini memudahkan pengguna untuk memanipulasi data mentah yang biasanya berupa tabulasi data menjadi sebuah laporan data yang menarik dan mudah dipahami karena ditampilkan menjadi grafik yang menarik.

• OpenOffice.org Impress

Openoffice.Org Impress atau dikenal dengan sebutan **IMPRESS** saja adalah Perangkat lunak untuk membuat presentasi multimedia dan media interaktif.

• OpenOffice.org Base

Openoffice.Org Base atau dikenal dengan sebutan BASE saja adalah Perangkat lunak untuk memanipulasi dan memanajemen database. Pembuatan input data, sekaligus memanipulasi dan membuat laporannya dapat dikerjakan dengan BASE ini.

• OpenOffice.org Draw

Draw merupakan aplikasi untuk membuat suatu sketsa dengan cepat untuk sebuah rencana yang kompleks, Draw memberi user alat untuk berkomunikasi dengan grafis dan diagram. Dengan ukuran halaman maksimum 300cm oleh 300cm.

• OpenOffice.org Math

OpenOffice.org Math merupakan suatu aplikasi yang digunakan untuk menciptakan atau mengedit suatu rumus matematis.

### **2.7 Flash**

Adobe flash (dulunya Macromedia Flash) merupakan platform multimedia yang digunakan untuk menambahkan animasi, video dan interaktifitas kedalam halaman suatu situs web. *Flash* biasanya digunakan untuk keperluan periklanan dan game.

 Flash memanipulasi grafik vektor dan raster untuk menciptakan animasi teks, gambar, dan gambar diam. Mendukung streaming dua arah dari audio dan video, dan dapat menangkap input pengguna melalui *mouse, keyboard*, mikrofon, dan kamera. Flash mengandung *Object-oriented language* yang disebut dengan ActionScript.

Sebelum tahun 2005, Flash dirilis oleh Macromedia. Flash 1.0 diluncurkan pada tahun 1996 setelah Macromedia membeli program animasi vektor bernama FutureSplash. Versi terakhir yang diluncurkan di pasaran dengan menggunakan nama 'Macromedia' adalah adalah Macromedia Flash 8. Pada tanggal 3 Desember 2005 Adobe Systems mengakuisisi Macromedia dan seluruh produknya, sehingga nama Macromedia Flash berubah menjadi Adobe Flash.

### **2.8 FFmpeg**

FFmpeg adalah program komputer yang dapat merekam, mengkonversikan dan streaming audio dan video digital dalam berbagai format. FFmpeg merupakan aplikasi *command line* yang terdiri dari kumpulan pustaka perangkat lunak bebas / *open source*. Termasuk libavcodec, library untuk audio codec / video codec yang digunakan oleh beberapa proyek lain, dan libavformat, library untuk audio / video mux kontainer dan demux kontainer. Nama proyek yang berasal dari grup video standar MPEG, di tambahkan "FF" untuk "*fast forward*".

Proyek ini dimulai oleh Fabrice Bellard (menggunakan nama sanaran "Gerard Lantau"), dan saat ini dikelola oleh Michael Niedermayer. Banyak pengembang FFmpeg merupakan bagian dari proyek MPlayer, FFmpeg di-hosting pada server proyek MPlayer.

FFmpeg dikembangkan pada Linux, tetapi dapat dikompilasi di banyak sistem operasi, termasuk Apple Inc Mac OS X, Microsoft Windows dan AmigaOS. Sebagian besar platform komputasi dan set instruksi arsitektur microprocessor juga di dukung, seperti x86 (IA-32 dan x86-64), PPC (PowerPC), ARM, DEC Alpha, SPARC, dan arsitektur MIPS.

Belakangan, FFmpeg versi .5 baru dirilis, meskipun sebelumnya pengembang FFmpeg selalu menyarankan untuk membangun menggunakan *source code* terbaru dari *subversion control system* dalam upaya untuk *trunk source code* yang stabil. Di publikasi menggunakan GNU *Lesser General Public License* atau GNU *General Public License* (tergantung pada sub-library yang akan mencakup), FFmpeg adalah perangkat lunak bebas.

Terdapat dua video codec dan satu video kontainer yang di temukan dalam proyek FFmpeg selama perkembangannya. Kedua video codec yang *lossless*  "FFV1", dan *lossy* atau *lossless* "Snow codec", untuk yang versi 1.0 masih dalam pengembangan, dan video kontainer "NUT" yang juga saat ini sedang aktif dikembangkan.

## **2.9 SWFTools**

SWFTools adalah paket perangkat lunak untuk membuat dan memanipulasi file SWF. SWF adalah format file yang digunakan oleh Adobe Flash (dulu Macromedia Flash) software animasi. SWFTools berjalan pada Windows, Mac OS X, AmigaOS, Linux dan beberapa sistem Unix-like lainnya. SWFTools didistribusikan di bawah GNU *General Public License* dan dengan demikian adalah perangkat lunak yang bersifat gratis.

Central tools dari SWFTools adalah swfc yang berperan sebagai masukan deskripsi dari sebuah animasi Flash dalam bahasa sederhana dan menciptakan sebagai output file SWF. Hal ini dimungkinkan untuk memasukkan skrip ActionScript ke dalam file SWF yang dihasilkan.

Pada saat ini SWFTools terdiri dari beberapa program, yaitu :

• PDF2SWF

Converter file dari bentuk PDF ke bentuk SWF. Menghasilkan satu frame pada setiap halaman. Memungkinkan pengguna untuk memiliki teks berformat penuh, termasuk tabel, rumus, grafis dalam film flash.

• SWFCombine

Alat multifungsi untuk memasukkan file swf kedalam *wrapper* SWFs, *contatenating* SWFs, *stacking* SWFs atau untuk manipulasi parameter dasar (contohnya merubah ukuran)

• SWFStrings

Untuk melakukan *scanning* file swf ke teks data.

• SWFDump

Menampilkan berbagai informasi tentang SWFs, seperti yang terdapat gambar / font / suara, pembongkaran kode yang terkandung.

• JPEG2SWF

Mengambil satu atau beberpa file berbentuk gambar JPEG dan mengubah dalam bentuk tampilan slide swf.

• PNG2SWF

Sama seperti JPEG2SWF, namun hanya berlaku untuk file berformat PNG

• GIF2SWF

Mengkonversi file GIF kedalam bentuk SWF, juga dapat melakukan konversi terhadap file *aniamted gifs*.

• WAV2SWF

Mengkonversi file audio WAV menjadi SWF, menggunakan L.A.M.E MP3 *endcoder library* 

• AVI2SWF

Mengkonversi file animasi AVI kedalam bentuk SWF. Sudah mendukung kompresi untuk Flash MX H.263.

• Font2SWF

Mengkonversi file font (TFF) kedalam SWF

• SWFBox

Memungkinkan untuk membacakan, mengoptimalkan dan menyesuaikan SWF *bounding box*.

• SWFC

Sebuah tool untuk membuat file SWF dari file script sederhana. Termasuk dukungan untuk ActionScript 2.0 dan ActionScript 3.0.

• SWFExtract

Memungkinkan untuk mengekstraki klip film, suara, dan gambar dari file SWF

• AS3Compile

*Compiler* ActionScript 3.0 yang bersifat *standalone*. Hampir semuanya kompatible dengan flex.

## **2.10 ImageMagick**

ImageMagick merupakan perangkat lunak yang berfungsi sebagai menciptakan, mengubah, dan membuat gambar bitmap. ImageMagick dapat membaca, mengkonfersi, dan menulis gambar dalam berbagai format termasuk DPX, EXR, GIF, JPEG, JPEG-2000, PDF, PhotoCD, PNG, Postscript, SVG, and TIFF.

ImageMagick dapat diunduh lengkap dengan kode sumbernya dan bebas digunakan, dimodifikasi dan didistribusikan. Lisensinya kompatibel dengan GPL serta mampu dijalankan pada berbagai sistem operasi.

# **BAB III**

# **PERANCANGAN**

Pada perancangan *web conference* pada *Local Community Network* dengan wireless 802.11n dibutuhkan beberapa komponen yang diperlukan baik yang bersifat perangkat keras maupun perangkat Lunak.

Komponen perangkat keras yang digunakan antara lain *desktop/mobile* PC sebagai *end device* dan *server, web cam, headphone* yang memiliki microphone, *acces point* yang telah mendukung 802.11n, antena omni.

Perangkat lunak yang digunakan antara lain OpenMeetings dan perangkat lunak pendukung, Wireshark, Traffic Generator, Sistem Operasi Linux, dan perangkat lunak lainnya yang digunakan dalam pembuatan website.

## **3.1 Spesifikasi Perangkat Keras.**

Komponen perangkat keras yang digunakan dalam membangun *web conference* dengan spesifikasinya adalah sebagai berikut :

1. PC (*Personal Computer*)

Digunakan untuk *server* dan memilki spesifikasi sebagai berikut:

Processor · Intel Centrino 1.6 GHz  $RAM \t: 1.5 GB$ Hard Disk  $\cdot$  60 GB NIC : 100 Mbps

*2.* WR (*Wireless Router*)

Digunakan untuk pengatur lalu lintas data, sehingga memungkinkan banyak *client* yang terhubung ke jaringan. WR yang digunakan memiliki spesifikasi sebagai berikut:

23 Jenis WR : TP-Link WR941ND

Universitas Indonesia

Standar : IEEE 802.11n(Draft 2.0), IEEE 802.11g, IEEE 802.11b

Alasan memilih WR ini karena fitur-fitur yang dimilkinya berguna dalam layanan berbasis multimedia khususnya komunikasi VoIP. Dimana fiturfitur tersebut adalah sebagai berikut:

- a. *Wi-Fi CERTIFIED n*, merupakan certifikasi untuk genarasi terbaru Wi-Fi dengan spesifikasi 802.11n.
- b. WMM (*Wireless Multi Media*), merupakan sertifikasi dari Wi-Fi *Alliance* yang memiliki QoS dengan menentukan prioritas berbeda untuk suara, video, *background*, serta traffik *best effort*.
- 3. *Headphone*

Digunakan untuk melakukan komunikasi antara *user*. *Headphone* yang digunakan telah memiliki *microphone* sebagai *input* suara.

- 4. Beberapa PC Desktop atau Laptop Digunakan untuk melakukan *testing* antara *user*. PC desktop dan laptop yang digunakan sudah mendukung spesifikasi IEEE 802.11n.
- 5. USB *Wireless*

Digunakan oleh *client* yang tidak memilki *wireless adapter*. USB *wireless*  yang digunakan juga sudah mendukung IEEE 802.11n.

6. *Webcam*

Perangkat keras yang digunakan sebagai media input video pengguna.

# **3.2 Komponen Perangkat Lunak**

Dalam pembangunan web conference perangkat lunak utama yang digunakan adalah OpenMeetings. OpenMeetings adalah aplikasi gratis berbasis open source yang memungkinkan anda untuk mengatur langsung sebuah konferensi dalam suatu situs[9]. Selain itu terdapat perangkat lunak lainnya yang digunakan dalam pembuatan website dan pengamatan trafik pada sutau jaringan. Penjelasan perangkat lunak yang digunakan adalah sebagai berikut.

3.2.1 OpenMeetings

OpenMeetings [10] adalah sebuah perangkat lunak yang berbasis web yang dapat membuat pengguna dapat merancang suatu konferensi melalui suatu website. Pengguna dapat menggunakan webcam atau microphone, berbagi dokumen pada sebuah whiteboard, berbagi tampilan layar komputer atau melakukan perekaman pertemuan.

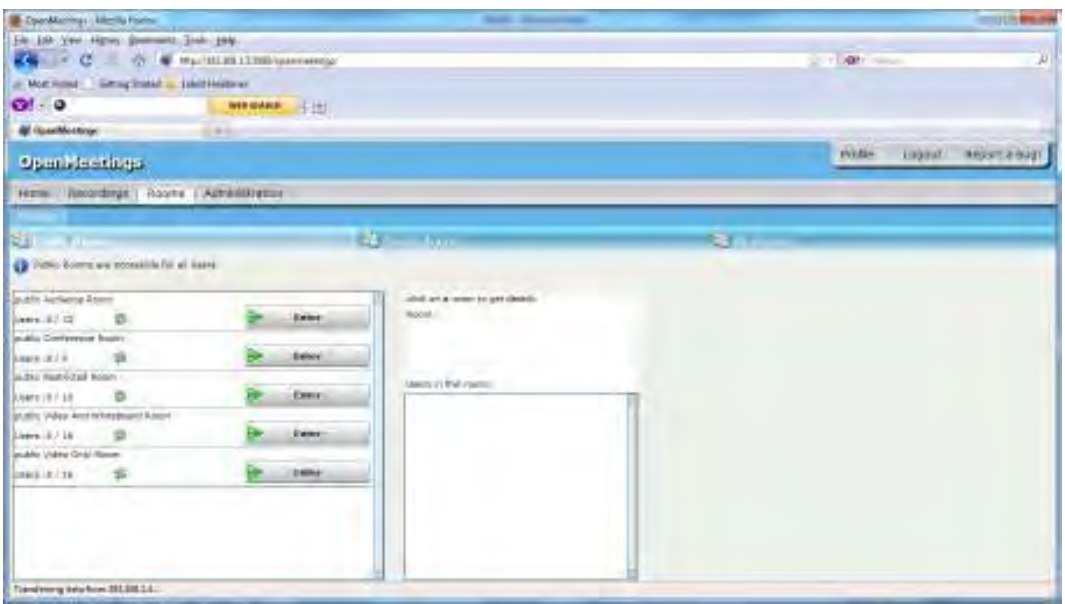

Gambar 3.1 Screenshoot OpenMeetings

OpenMeetings Memilik berbagai macam fitur yang sangat berguna pada saat konferensi berlangsung. Fitur-fitur tersebut antara lain :

• Video dan Audio

Dengan fitur ini para peserta konferense dapat saling berinteraksi melalui suara dan *real-time video.*

• Desktop Sharing

Fitur ini memperkenankan salah seorang atau beberapa peserta konferensi menampilkan tampilan desktopnya kepada peserta konferense lainnya. Sehingga peserta konferensi lainnya dapat menyaksikan yang terjadi secara *real-time.*

• Whiteboard

Whiteboard merupakan suatu media bagi peserta konferensi untuk saling berinteraksi layaknya papan tulis nyata.

• File Sharing

Dengan fitur ini salah seorang peserta konferensi dapat melakukan *upload* suatu file yang kemudian dapat di unduh oleh peserta konferensi lain.

• Sistem Moderator

Dengan adanya fitur ini, konferensi diatur oleh salah seorang yang ditunjuk sebagai moderator. Sehingga konferensi yang terjadi berlangsung secara teratur. Moderatorlah yang mengatur hak dari peserta konferensi.

• Sistem Poling

Layaknya poling dalam rapat nyata. Fitur poling dalam OpenMeetings memperkenankan salah seorang peserta rapat mengajukan suatu pertanyaan kepada semua peserta konferensi.

• *Private* dan *Public Room*

Fitur ini memperkenankan terjadinya suatu konfereni yang bersifat privasi dan publik.

• Meeting Recorder

Dengan fitur ini konferensi yang berlangsung dapat direkam. Sehingga nantinya dapat di distribusikan kepada peserta konferensi yang tidak dapat mengikuti konferensi. Dengan kata lain sebagai dokumentasi konferensi.

Dalam membangun suatu web conference. Selain OpenMeetings diperlukan juga perangkat-perangkat lunak lain yang dibutuhkan sebagai pendukung OpenMeetings. Perangkat lunak tersebut yaitu :

- 1. Swftools
- 2. OpenOffice
- 3. Ffmpeg
- 4. MySQL-server
- 5. Sun Java
- 6. Imagemagick
- 7. Flash player

Keterangan menganai software diatas telah dijelaskan pada bab II landasan teori. Perangkat lunak tersebut harus di *install* karena apabila ada yang kurang maka aplikasi ini tidak akan bisa berjalan.

## 3.2.3 WireShark

WireShark [11] merupakan perangkat lunak yang digunakan untuk analisa jaringan yang bersifat *open source*. WireShark digunakan untuk melakukan troubleshooting jaringan, analisa jaringan, pengembangan *software* dan *communication protocol.* Pada proyek kali ini penggunaan wireshark digunakan untuk melakukan *capture* terhadap trafik yang terjadi pada jaringan sehinga dapat dilihat nilai *Delay, Packet-loss,* dan *throughput.* Dengan mengetahui nilai tersebut dapat diketahui QoS dari aplikasi tersebut.

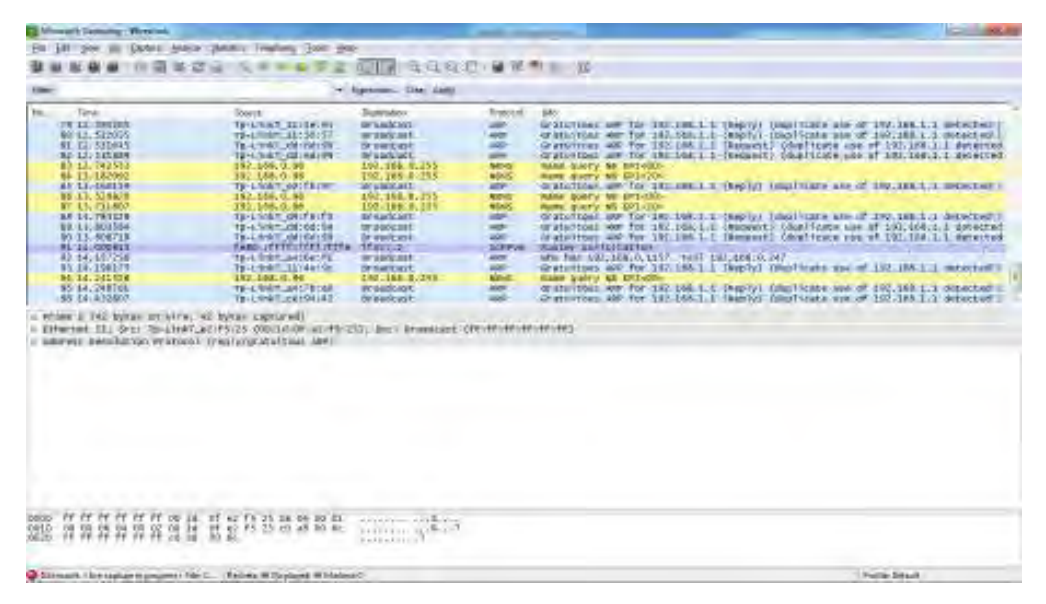

Gambar 3.2 Screenshoot wireshark

# 3.2.4 Sistem Operasi

Dalam proyek kali ini menggunakan dua buah sistem operasi. Linux yang digunakan sistem operasi pada server. Sementara client dapat menggunakan sistem operasi windows ataupun linux.

1. Linux Ubuntu 9.10

Sistem operasi Ubuntu 9.10 ini digunakan untuk kebutuhan server. Pemilihan sistem operasi Ubuntu 9.10 sebagai server adalah karena kelengkapan aplikasi yang dibutuhkan dan mendukung untuk sistem VoIP serta aplikasi lainnya yang terdapat pada Local Community Network.

2. Windows XP/Vista/7

Sistem operasi Windows ini digunakan sebagai client. Pemilihan sistem operasi Windows tersebut adalah karena pada umumnya, pengguna atau user lebih banyak menggunakan sistem operasi ini dibandingkan Linux atau Mac. Hal tersebut didukung juga dengan tampilan Windows yang lebih user friendly.

# 3.2.5 Perangkat lunak pendukung website

Aplikasi ini merupakan salah satu aplikasi yang terdapat *dalam Local Area Network.* Dimana terdapat tiga aplikasi lain yaitu VoIP, IP-tv, dan *Radio streaming*. Empat aplikasi digabung menjadi satu kesatuan dan ditampilkan dalam bentuk website. Perangkat lunak pendukung websiter tersebut antara lain.

- 1. Apache
- 2. PHP
- 3. MySQL
- 4. Adobe Photoshop

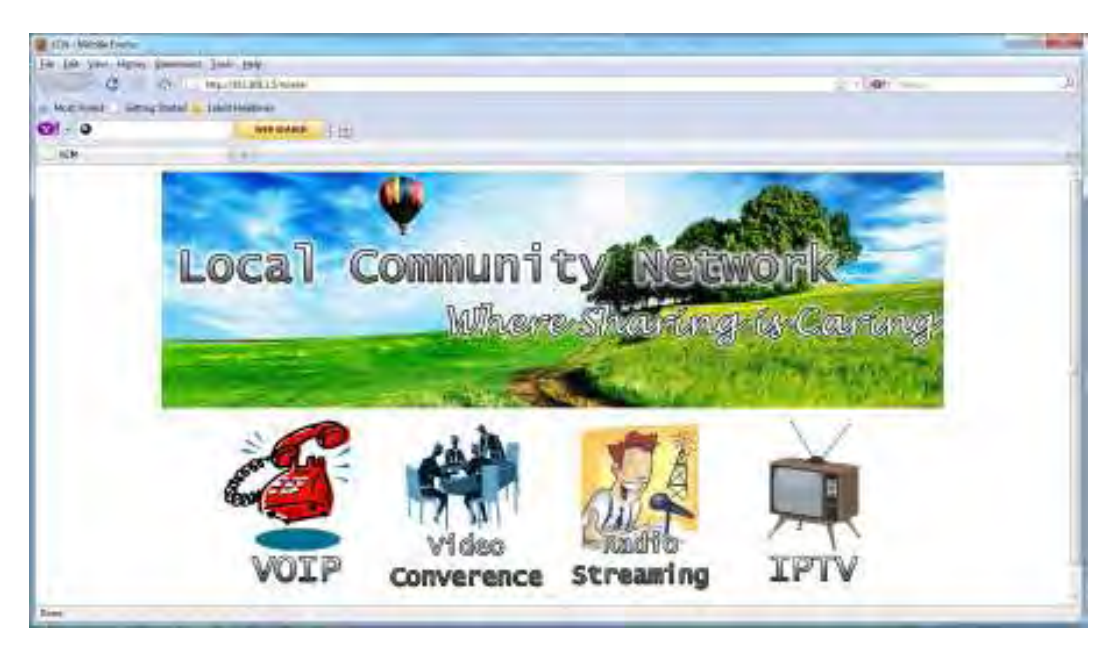

Gambar 3.3 tampilan website

## **3.3 Quality of Service**

*Quality of Service* atau yang biasa disebut dengan QoS adalah suatu ukuran yang menggambarkan seberapa baik suatu jaringan dan suatu patokan untuk memberikan mendefinisikan dan karakteristik dari suatu layanan. Quality of service adalah suatu kemampuan untuk menyediakan prioritas yang berbeda untuk aplikasi, pengguna, dan aliran data yang berbeda, atau jaminan suatu performa pada level tertentu untuk suatu aliran data.

QoS digunakan sebagai suatu ukuran kualitas, dengan banyak definisi alternatif, daripada mengacu kepada bagaimana cara melakukan penyimpanan resource. QoS kadang mengacu pada kualitas suatu layanan ditampilkan dengan kata lain jaminan dari mutu layanan.

Pada suatu jaringan pertukaran paket, QoS dipengaruhi oleh banyak faktor, bisa disebabkan karena kesalahan manusia (*Human error*) atau secara teknis (*technical error*). Banyak kendala yang terjadi saat paket dikirimkan dari asal pengiriman paket ke tempat tujuan. Kendala-kendala tersebut antara lain

• *Dropped packets* 

Router kadang gagal(*drop)* dalam mengirimkan suatu paket, hal ini disebabkan apabila paket tersebut datang pada saat *buffer* dalam keadaan penuh. Gagalnya suatu paket dikirimkan juga dipengaruhi oleh keadaan dari suatu jaringan tersebut, hal ini sangat sulit untuk menentapkan apa yang akan terjadi kedepannya.

• *Delay* 

*Delay* dapat diartikan sebagai lamanya paket dikirimkan untuk mencapai tujuan, karena paket tersebut mengalami antrian, atau mengambil jalur router yang tidak langsung untuk menghindari kemacetan.

• *Jitter* 

*Jitter* dapat diartikan sebagai variasi dari delay atau variasi kedatangan paket. Hal ini akan sangat berpengaruh pada kualitas dari *streaming* video atau audio

• *Out-of-order delivary* 

Hal ini terjadi karena paket yang dikirimkan bervariasi dalam penjaluran dan perbedaan delay. Hal yang terjadi adalah urutan paket yang diterima akan berbeda dari paket yang dikirim. Hal ini akan sangat berpengaruh untuk Video dan VoIP stream dimana kualitas sangat diperhatikan.

• *Packet loss ratio*,

Merupakan perbandingan seluruh paket IP yang hilang dengan seluruh paket IP yang dikirimkan antara *matchpoin*t pada *source* dan *destination*.

• *Throughput*,

Adalah jumlah total kedatangan paket IP sukses yang diamati di *matchpoint* pada *destination* selama interval waktu tertentu dibagi oleh durasi interval waktu tersebut.

Pada perancangan sistem aplikasi pada jaringan wireless parameter-parameter yang di ukur adalah *delay, packet loss ratio, dan throughput.* Parameter-parameter ini perlu di uji guna mendapatkan suatu layanan yang memuaskan.

| <b>Priority Level</b> | <b>Traffic Type</b>                                                                              |  |
|-----------------------|--------------------------------------------------------------------------------------------------|--|
| 0 (lowest)            | <b>Best Effort</b>                                                                               |  |
| 1                     | <b>Background</b>                                                                                |  |
| $\overline{2}$        | <b>Standard (Spare)</b>                                                                          |  |
| 3                     | <b>Excellent Load</b><br>(Business Critical)                                                     |  |
| 4                     | <b>Controlled Load</b><br>(Streaming Multimedia)                                                 |  |
| 5                     | <b>Voice and Video</b><br>(Interactive Media and Voice)<br>[Less than 100ms latency and jitter]  |  |
| 6                     | <b>Layer 3 Network Control Reserved</b><br><b>Traffic</b><br>[Less than 10ms latency and jitter] |  |
| 7 (highest)           | <b>Layer 2 Network Control Reserved</b><br><b>Traffic</b><br>[Lowest latency and jitter]         |  |

Tabel 3.1 QoS *priority level* 

30

### **3.3.1 Sistematika Pengukuran**

Untuk mengukur nilai suatu QoS pada jaringan dibutuhkan suatu software yang dapat melihat proses yang terjadi pada jaringan. Salah satu software ini adalah Wireshark. Dengan software ini paramater-parameter yang akan diukur pada jaringan adalah delay, throughput, dan packet loss ratio

• *Delay* 

*Delay* adalah waktu yang dibutuhkan suatu paket untuk sampai ketujuan dari pengirim. Dengan menggunakan software WireShark *Delay* dapat terekam. Pengukuran delay dilakukan dengan cara merekam proses yang terjadi pada saat *conference* berlangsung dalam waktu tertentu dengan WireShark. Hasil perekaman difilter hanya untuk hubungan antara *Client* dan *Server*.

• *Packet Loss Ratio* 

Packet loss ratio adalah perbandingan antara paket yang diterima dan paket yang dikirimkan. Pengukurannya adalah menghitung jumlah paket saat dikirim dan saat diterima lalu dihitung perbandingannya.

• *Throughput* 

Thruoghput jumlah total kedatangan paket IP sukses yang diamati di *matchpoint* pada *destination* selama interval waktu tertentu dibagi oleh durasi interval waktu tersebut. Untuk mengetahui nilai throughput dikondisikan konferensi sedang berlangsung selama waktu tertentu. Pada saat aplikasi sedang berjalan, wireshark akan mulai merekam. Nilai throughput akan dapat terlihat melalui tabel.

#### *3.4 Mean Opinion Score*

 *Mean Opinion Score* atau MOS adalah suatu tingkat kualitas layanan yang dinilai melalui penilaian pengguna atau user, dengan pendekatan ini nilai layanan terbaik diberi nilai lima (5) dan nilai terkecil adalah satu (1). Pendekatan dalam menentukan MOS dapat dilakukan memlalui dua sisi penguji. Yang pertama dari sisi pengguna dan dari sisi pengembang layanan. Dari sisi pengguna jelas MOS ini berdasarkan dari kualitas suatu layanan dapat ditampilkan, misal pada suara kualitas diukur melalui tingkat kejernihan suara dan terdapatnya *feedback.* 

Sementara disisi pengembang yang jadi tolak ukur dalam menentukan MOS adalah kualitas codec yang digunakan pada layanan.

| <b>MOS</b>     | <b>Quality</b> | Impairment                      |
|----------------|----------------|---------------------------------|
| 5              | Excellent      | Imperceptible                   |
| 4              | Good           | Perceptible but not<br>annoying |
| 3              | Fair           | Slightly annoying               |
| $\overline{2}$ | Poor           | Annoying                        |
| 1              | Bad            | Very annoying                   |

Tabel 3.2 *Mean Opinion Source* (MOS)

### 3.4.1 Sistematika pengukuran MoS

Dalam melakukan pengukuran MoS akan dilakukan dengan cara mencari sukarelawan yang akan mencoba menggunakan aplikasi *web conference.* Lalu sukarelawan inilah yang akan memberikan nilai dari aplikasi tersebut. Hal yang dinilai dari aplikasi *web conference* adalah kualitas gambar dan suara.

# **BAB IV**

## **Instalasi dan Konfigurasi**

Tahap pertama yang dilakukan dalam membangun aplikasi Web conference pada Local Community Network adalah melakukan instalasi dan konfigurasi perangkat lunak. Insatalasi yang dilakukan antara lain instalasi OpenMeetings. Sebelum instalasi OpenMeetings diperlukan instalasi perangkat lunak pendukung lainnya.

## **4.1 Instalasi paket pendukung OpenMeetings**

Sebelum OpenMeetings di install maka dibutuh perangkat lunak pendukung seperti OpenOffice dan Adobe Flash. OpenMeetings di*Install* hanya pada komputer server. Sedangkan pada komputer client hanya perlu menginstall java dan aplikasi flash. Sistem operasi yang digunakan pada server adalah ubuntu 9.10, sehingga proses instalasi dilakukan di terminal. Langkah-langkah yang dilakukan adalah sebagai berikut [9].

> Tahap pertama adalah dengan menginstal swftools dengan perintah :

# apt-get install swftools

 Lalu menginstal MySQL-server yang nantinya akan berfungsi untuk menyimpan data dari user dan konfigurasi OpenMeetings nantinya dengan perintah

# apt-get install mysql-server

Pada tahapan ini anda akan diminta untuk memasukkan *password administrator* MySQL, yaitu root. Masukkan kata sandi dengan benar dan ingat baik-baik atau dapat dikosongkan.

- $\triangleright$  Kemudian instal paket ffmpeg untuk multimedia, dengan perintah # apt-get install ffmpeg
- Selanjutnya instal aplikasi *office,* yaitu OpenOffice.org sebagai salah satu fitur dari OpenMeetings untuk aplikasi perkantoran, dengan perintah:

# apt-get install openoffice.org

Namun biasanya aplikasi ini sudah terdapat pada linux.

33

Universitas Indonesia

 $\triangleright$  Sun Java merupakan aplikasi yang wajib di instal. Karena tampilam OpenMeetings menggunakan Java sebagai interface, dan juga koneksi ke MySQL, nantinya menggunakan Java. Instalasi dapat dilakukan dengan perintah :

# apt-get install sun-java6-bin sun-java6-jre sun-java6-jdk sun-java6-javadb

Pada pertengahan instalasi, Java anda akan diminta untuk menyetujui *agreement* yang dibual oleh Java. Klik *Yes* untuk melanjutkan instalasi paket pendukung lainnya.

 Yang tidak kalah penting adalah paket pendukung untuk menampilkan gambar atau *image* pada OpenMeetings. Instalasi paket ini dapat dilakukan dengan perintah :

```
# apt-get install imagemagick ghostscript 
ttf-dejavu gs-gpl
```
 $\triangleright$  Paket pendukung terakhir yang di instal adalah adobe flash player, download dahulu dengan menggunakan wget, lalu instal. Langkahlangkahnya antara lain:

```
# wget –c 
http://fpdownload.macromedia.com/get/flashpla
yer/current/ 
install_flash_player_10_linux.deb
```
Kemudian instal dengan menggunakan perintah

# dpkg –i install\_flash\_player\_10\_linux.deb

 $\triangleright$  Setelah semua paket pendukung terinstall sekarang saatnya menginstall OpenMeetings. OpenMeetings dapat di *download disitus* resminya dengan perintah :

```
# wget –c
```

```
http://openmeetings.googlecode.com/files/ 
openmeetings_1_1_r3087.zip
```
Perintah ini akan langsung mendownload OpenMeetings.

 $\triangleright$  Selanjutnya adalah mengekstrak OpenMeetings dengan perintah :

```
# unzip openmeetings_1_1_r3087.zip
```
- $\triangleright$  Berikan Izin agar file .sh dapat di eksekusi dengan cara :
	- # cd red5/
	- # chmod +x \*.sh

## **4.2 Konfigurasi paket pendukung pada OpenMeetings**

Setelah semua paket pendukung telah berhasil di instal dan file OpenMeetings telah berhasil di download dan berhasil di ekstrak. Maka langkah selanjutnya adalah melakukan konfigurasi pada paket tersebut. Beberapa paket yang di konfigurasi adalah

4.2.1 Konfigurasi MySQL

 Buatlah database sebagai media penyimpanan data aplikasi pada OpenMeetings. Nama database yang digunakan adalah default OpenMeetings. Sebelum membuat database pada MySQL modifikasi file /etc/mysql/my.cnf. caranya adalah dengan menggunakan editor. Editor yang di gunakan kali ini adalah gedit. Maka perintahnya adalah

# gedit /etc/mysql/my.cnf

Ubah bagian [mysqld] pada file my.cnf menjadi :

[mysqld]

default-character-set=utf8

character-set-server=utf8

Setelah itu buatlah database dengan nama OpenMeetings dengan perintah :

```
# mysql 
 > create database openmeetings; 
> grant all on openmeetings.* to 
openmeetings@localhost identified by 'password'; 
> flush privileges; 
>exit
```
Langkah terakhir yang perlu dilakukan adalah melakukan restart pada MySQLserver dengan perintah :

# /etc/init.d/mysql restart

### 4.2.2 Konfigurasi OpenMeetings

Pada tahap ini anda harus memberikan keterangan pada file konfigurasi OpenMeetins yang terhubung dengan MySQL agar konek keduanya dapat berjalan dengan lancar. Perintah yang dilakukan adalah

```
# cd /red5/webapps/openmeetings/conf 
     # cp mysql hibernate.cfg.xml hibernate.cfg.xml
    Setelah itu modifikasi file hibernate.cfg.xml dengan cara 
     # gedit 
/red5/webapps/openmeetings/conf/hibernate.cfg.xml 
    <property 
name="connection.username">root</property> 
    <property name="connection.password"></property> 
    Ubah menjadi 
    <property 
name="connection.username">openmeetings</property> 
    <property
```
name="connection.password">password</property>

Pada *property name* anda diminta untuk memasukkan pengguna yang bertanggung jawab terhadap basis data OpenMeetings, dan *property password*  anda diminta untuk memasukkan kata sandi yang digunakan oleh pengguna yang bertanggung jawab atas database OpenMeetings

Setelah selesai pengeditan, anda sudah dapat langsung menjalankan OpenMeetings dari file eksekusi red5.sh :

# cd /red5 # ./red5.sh

### **4.3 Instalasi OpenMeetings**

Setelah OpenMeetings dijalankan dengan perintah # ./red5.sh pada terminal. Maka langkah selanjutnya adalah membuka *web browser* dan membuka alamat :

http://localhost:5080/openmeetings/install

Maka akan muncul tampilan pada web browser seperti pada gambar di bawah in

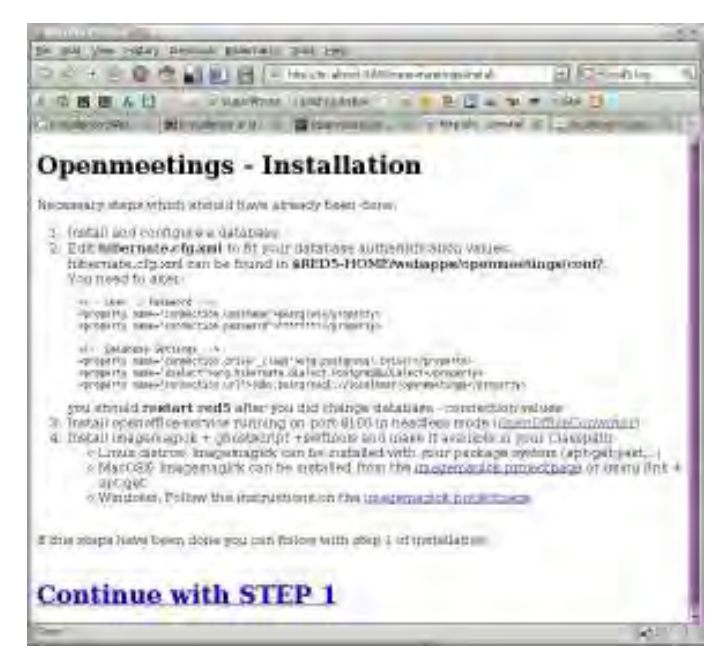

Gambar 4.1 tampilan awal instalasi OpenMeetings

Setelah itu klik pada tulisa Continue with STEP 1 maka pada browser akan menampilkan gambar berikut :

| the pill time regary memorie phericals that you        |                                                          |       |  |
|--------------------------------------------------------|----------------------------------------------------------|-------|--|
| O KITA IR                                              | <b>图 图 图 图 - Hochshot3Allesseeinges Alsen</b> 图 CFishing |       |  |
| 西德五日                                                   | WaarRoss Handsakeks, T. B. B. D. & M. M. HAN TI          |       |  |
| Billinghos #31. T @ Newmann  Th<br><b>MARKET CARDS</b> | a myst roman art - human rund.                           |       |  |
| Openmeetings - Installation                            |                                                          |       |  |
| liserilets -                                           |                                                          |       |  |
| <b>LEADY MADE:</b>                                     | erran-                                                   |       |  |
| <b>University</b>                                      | parent                                                   |       |  |
| Press)                                                 | pain 15 large                                            |       |  |
| Organization(Ostunium)                                 |                                                          |       |  |
| <b>Filterio</b>                                        | Openinaechago                                            |       |  |
| challgaration.                                         |                                                          |       |  |
| 33m <sup>2</sup>                                       | Since 4                                                  |       |  |
| artimiliterisi.                                        |                                                          |       |  |
| caline trendend requirer                               |                                                          |       |  |
| HELEDATES                                              | New 4                                                    |       |  |
| 3 de<br>registered.                                    |                                                          |       |  |
| Users <sup>*</sup>                                     |                                                          |       |  |
| <b>IN UP ENGAMERIZY</b>                                |                                                          |       |  |
| <b>Revisions</b>                                       | Hele, 4                                                  |       |  |
| <b>DYNAMISTIC</b>                                      |                                                          |       |  |
| Mode (Shfood)                                          |                                                          |       |  |
| <b>LESSIE BADIFFE MATER SERIES</b>                     |                                                          |       |  |
| خدنتهم                                                 |                                                          | 65111 |  |

Gambar 4.2 lembar pembuatan *administrator*

 Proses ini pengguna akan diminta untuk membuat sebuah akan, dimana akun yang dibuat akan menjadi akun administrator. Masukkan username, password, email, smtp server, smpt port sebagai informasi pada saat

÷

OpenMeetings berjalan nantinnya. Namun SMTP server dapat juga di nonaktifkan. Apabila tidak tau harus mengisi apa pada kolom swf, dan lainnya, maka diamkan saja dan klik install. Jika sudah selesai, anda akan mendapatkan tampilan *Installation Compelete,* dan klik *Enter the Application.* 

 Seteleh anda klik, maka tampilan akan dialihkan kedalam tampilan login OpenMeetings. Untuk login, masukkan nama dan kata sandi yang sudah dibuat sebelumnya, dan klik sign in.

# **BAB V PENGUKURAN DAN ANALISA**

Pada penelitian pembangunan *web conference* OpenMeetings pada *Local Network Community* dengan menggunakan wireless 802.11n dilakukan pengamatan dan analisa trafik yang terjadi pada saat aplikasi ini dijalankan. Pada OpenMeetings terdapat beberapa *room* yang dapat dipakai untuk *web conference*. Namun pada pengukuran kali ini room yang digunakan adalah room yang menyediakan layanan *video, audio*, dan *whiteboard*, karena fitur-fitur pada *room* ini sangant cocok untuk mengadakan suatu konferensi. Pada pengamatan kali ini dilakukan dalam beberapa skenario yaitu :

- 1. Pengukuran *throughput* pada saat aplikasi OpenMeetings diakses oleh dua orang pengguna. Setelah itu jumlah pengguna akan terus ditambahkan untuk mengetahui tingkat kualitas pada aplikasi ini. Pengukuran kali ini penambahan jumlah pengguna dilakukan dengan menambahkan satu orang pengguna sampai jumlah pengguna dalam room tersebut berjumlah lima orang.
- 2. Pengukuran *Round-Trip Delay*. Mekanisme yang dilakukan pada pengukuran ini sama dengan pada saat pengukuran *throughput*. Dimana jumlah pengguna akan terus ditambahkan, yang berawal dari dua pengguna sampai pada lima orang pengguna.
- 3. Pengukuran *Packet-Loss*. Sama seperti pada pengukuran throughput dan delay. Pengukuran ini juga dilakukan dengan cara menambahkan jumlah pengguna dalam satu ruangan konferensi pada OpenMeetings.

Mekanisme diatas bertujuan untuk mengukur tingkat QoS aplikasi ini pada skalabilitas jaringan. Pengukuran yang diamati adalah *throughput, delay,* dan *packet-loss.* Selain mengukur QoS pada aplikasi ini, dilakukan juga penentuan MOS atau Mean Opinion Score. Mekanisme yang digunakan dalam penentuan MOS ini adalah dengan meminta pengguna menggunakan ruang konferensi yang terdapat pada OpenMeetings dan saling melakukan interaksi. Pada pengukuran MOS dalam satu ruang konferensi terdapat tiga pengguna yang saling berinteraksi dan melakukan penilaian terhadap aplikasi ini. Pengukuran MOS ini dilakukan dalam lima tahapan yang melibatkan lima belas orang pengguna.

# **5.1 Pengukuran dan Pengamatan**

Proses pengukuran dan pengamatan dilakukan dengan topology jaringan sebagai berikut :

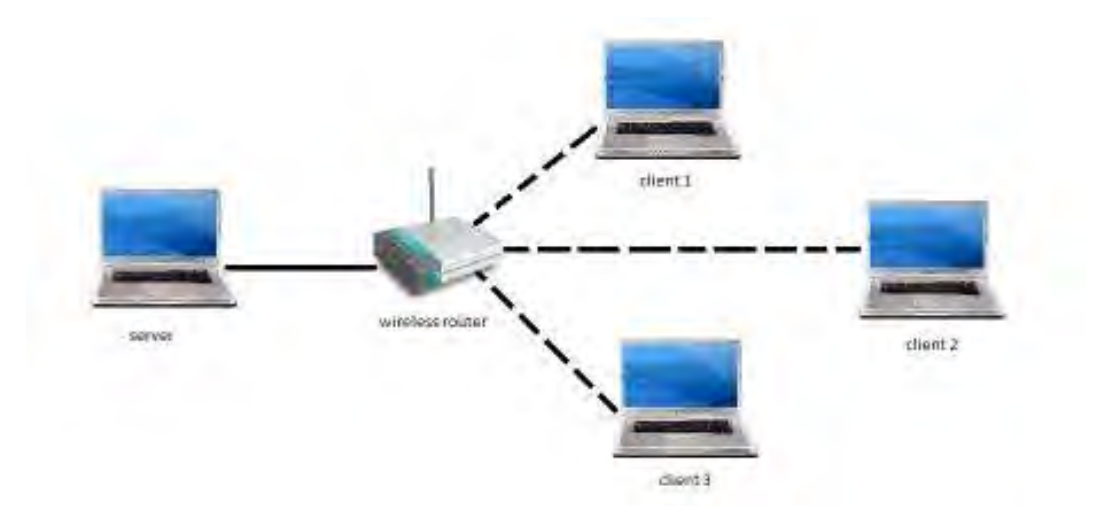

Gambar 5.1 Topology jaringan saat pengujian

Gambar 5.1 memperlihatkan topolgy jaringan yang digunakan pada saat pengukuran. Topology diatas merupakan topology jaringan yang digunakan pada saat pengukuran. Dimana terdapat satu buah server dengan sistem operasi linux ubuntu 9.10, diserver tersebutlah OpenMeetings di *Install.* Satu buah *wireless router* sebagai penghubung antara *server* dan *client*. Dan beberapa komputer *client* yang digunakan pengguna untuk melakukan konferensi.

 Pada pengukuran kali ini ditujukan untuk mengetahui bandwidth yang digunakan pada saat aplikasi ini dijalankan. Bukan untuk mengukur performansi pada jaringan.

Pengukuran dilakukan dengan menggunakan perangkat lunak wireshark. Pada saat aplikasi sedang digunakan dengan kondisi sedang terjadi interaksi pada pengguna, maka wireshark ini akan dijalankan untuk melakukan *capture* pada jaringan terhadap *throughput, delay*, dan *packet-loss.* 

## **5.2 Pengukuran dan Analisa QoS**

Pengukuran dilakukan untuk mengetahui nilai throughput, delay, dan packet-loss. Mekanisme yang dilakukan adalah dengan melakukan konferensi dengan menggunakan OpenMeetings yang dilakukan antara dua orang pengguna sampai lima orang pengguna. OpenMeeting menggunakan red5 *streaming server. Server* mengimplementasikan Real Time Messaging Protocol (RTMP) yang menggunakan Transport Protocol TCP.

#### 5.2.1 Pengukuran dan analisa *throughput*

Hasil capturing dengan menggunakan wireshark untuk aplikasi OpenMeeting, jumlah pengguna berawal dari dua orang sampai lima orang dimana tiap tahap jumlah pengguna bertambah satu orang.

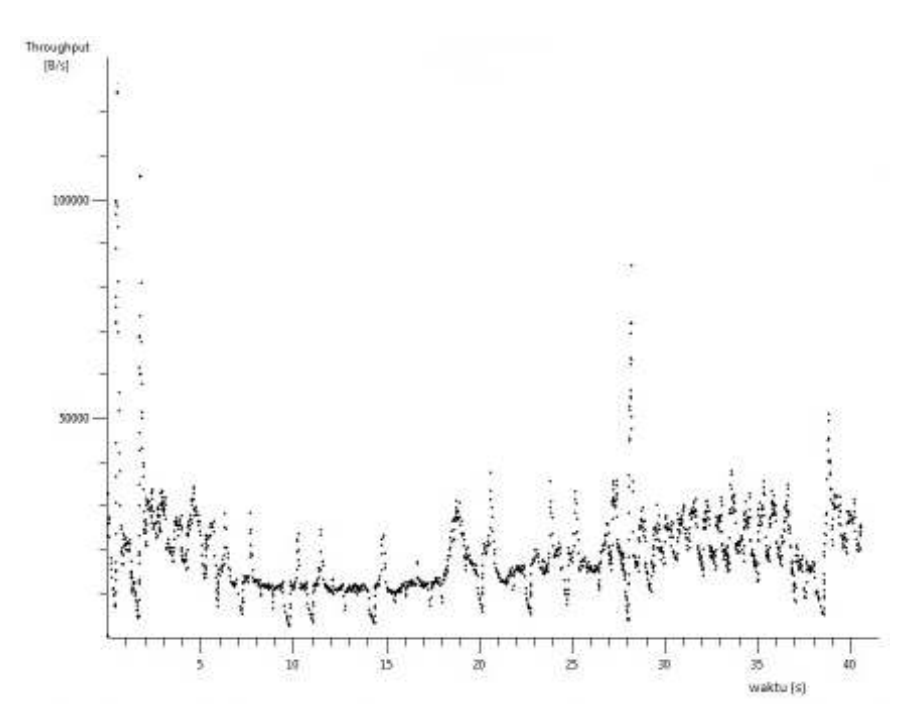

Gambar 5.2 grafik througput untuk 2 pengguna

**Universitas Indonesia** 

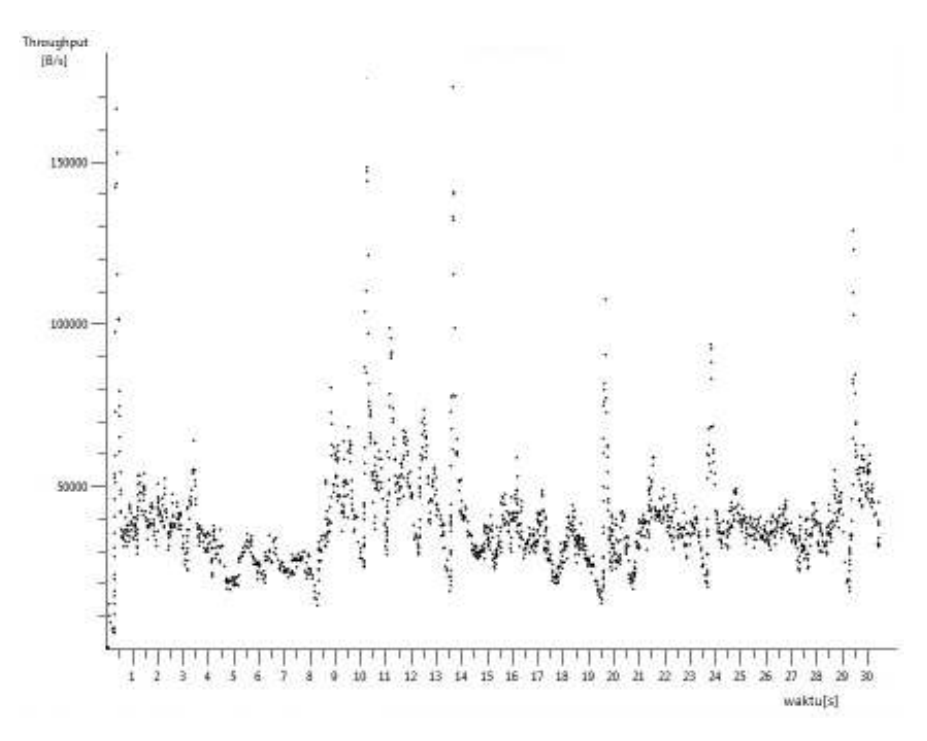

Gambar 5.3 grafik througput untuk 3 pengguna

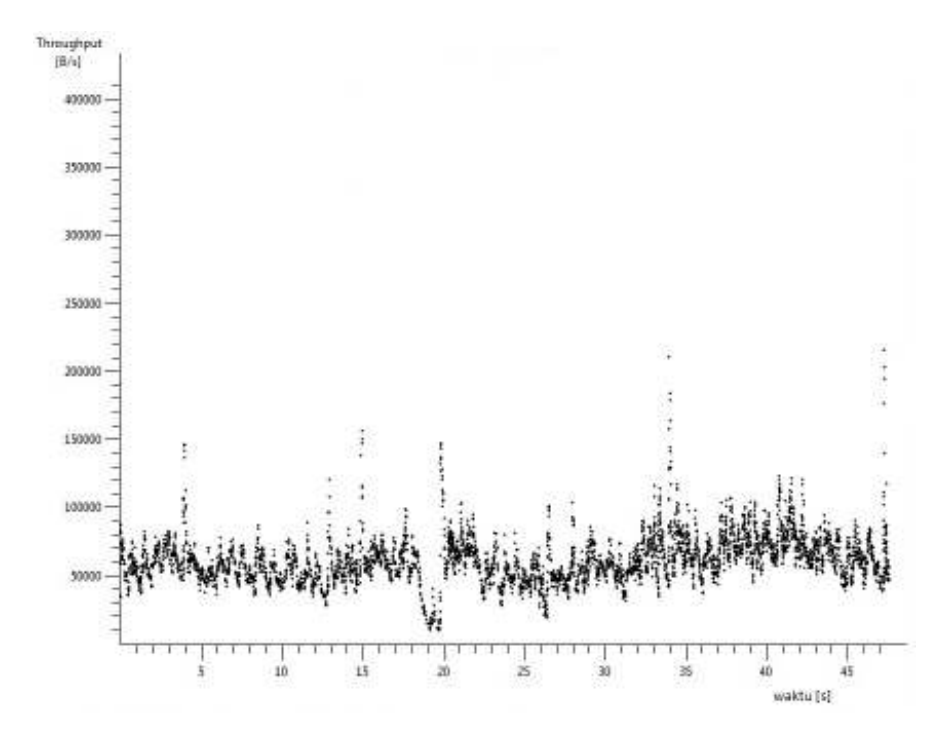

Gambar 5.4 grafik throughput 4 pengguna

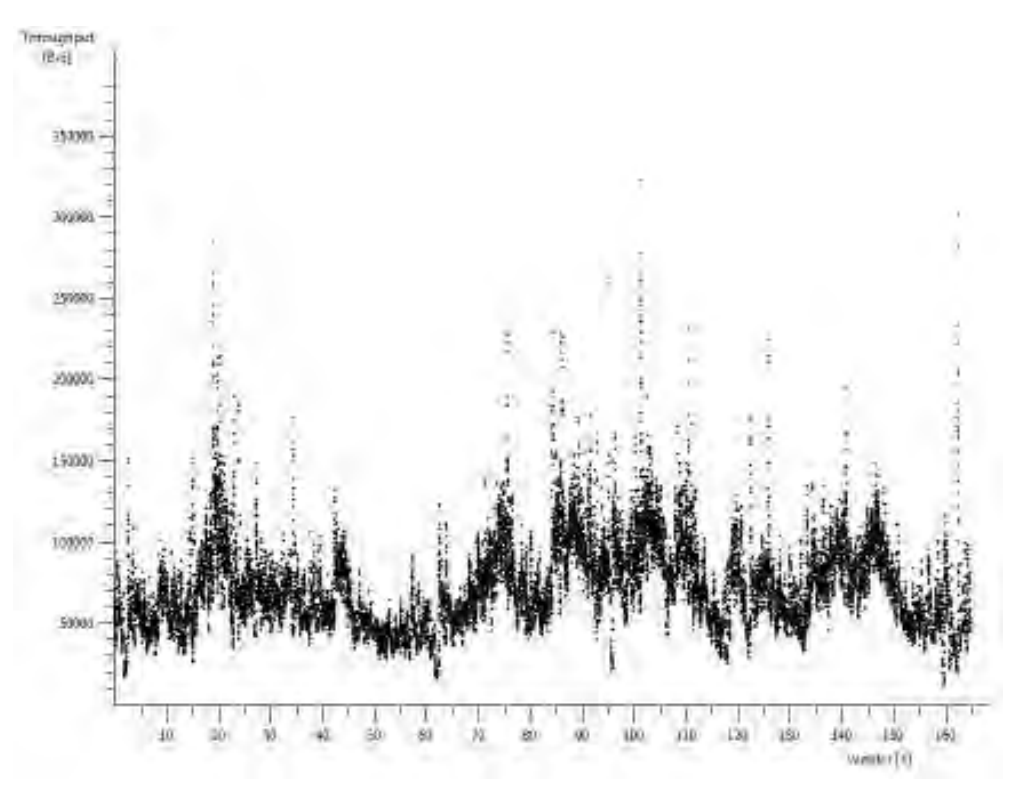

Gambar 5.5 grafik throughput 5 pengguna

Hasil *capturing* pada wireshark merupakan *capture* untk data *response.*  Untuk aplikasi web conference terdapat dua capturing, yaitu saat *request* dan *respond*. Sehingga nilai throughput yang didapat adalah penjumlahan throughput *request* dan *response*. Sehingga nilai throughput merupakan penjumlahan antara throughput *request* dan *response.* Nilai yang didapat pada wireshark, antra throughput untuk *request* dan *response* bernilai sama, sehigga nilai yang didapat pada *request throughput* dikalikan dua. Dari hasil *capturing* dengan menggunakan Wireshark maka didapatkan data sebagai berikut.

> 1. Throughput pada saat dua pengguna. Gambar 5.2 memperlihatkan throuhput untuk 2 pengguna. Dapat dilihat dari grafik throughput yang tertangkap oleh wireshark berkisar antara 5000-100000 Bytes/detik. Nilai ini merupakan nilai tertinggi dan terendah yang terlihat pada grafik. Rata-rata throughput yang di dapat oleh wireshark adalah 112 KBps.

- 2. Throughput pada saat tiga pengguna. Gambar 5.3 memperlihatkan throuhput untuk 3 pengguna. Dapat dilihat dari grafik throughput yang tertangkap oleh wireshark berkisar antara 10000-75000 Bytes/detik. Nilai ini merupakan nilai tertinggi dan terendah yang terlihat pada grafik. Rata-rata throughput yang di dapat oleh
- 3. Throughput pada saat empat pengguna. Gambar 5.4 memperlihatkan throuhput untuk 4 pengguna.Dapat dilihat dari grafik throughput yang tertangkap oleh wireshark berkisar antara 10000-400000 Bytes/detik. Nilai ini merupakan nilai tertinggi dan terendah yang terlihat pada grafik. Rata-rata throughput yang di dapat oleh wireshark adalah 196 KBps.

wireshark adalah 148 KBps.

4. Throughput pada saat lima pengguna. Gambar 5.5 memperlihatkan throuhput untuk 5 pengguna.Dapat dilihat dari grafik throughput yang tertangkap oleh wireshark berkisar antara 15000-350000 Bytes/detik. Nilai ini merupakan nilai tertinggi dan terendah yang terlihat pada grafik. Rata-rata throughput yang di dapat oleh wireshark adalah 224 KBps.

Bila dilihat dari data yang telah didapatkan. Apabila untuk melakukan konferensi yang terdiri dari lima orang pengguna. Maka jumlah maksimum pengguna yang dapat melakukan konferensi dapat di asumsikan :

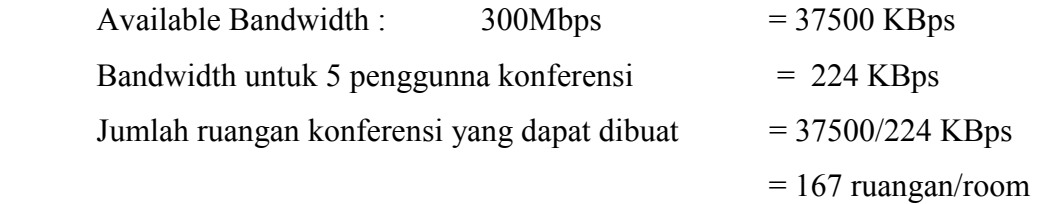

Bila dalam satu ruangan terdapat 5 pengguna maka jumlah pengguna yang dapat melakukan konferensi adalah 835 pengguna.

## 5.2.2 Pengukuran dan analisa *delay*

Mekanisme yang dilakukan dalam pengukuran delay sama seperti mekanisme yang dilakukan pada pengukuran *throughput*. Hasil *capturing* wireshark dapat dilihat pada gambar berikut ini.

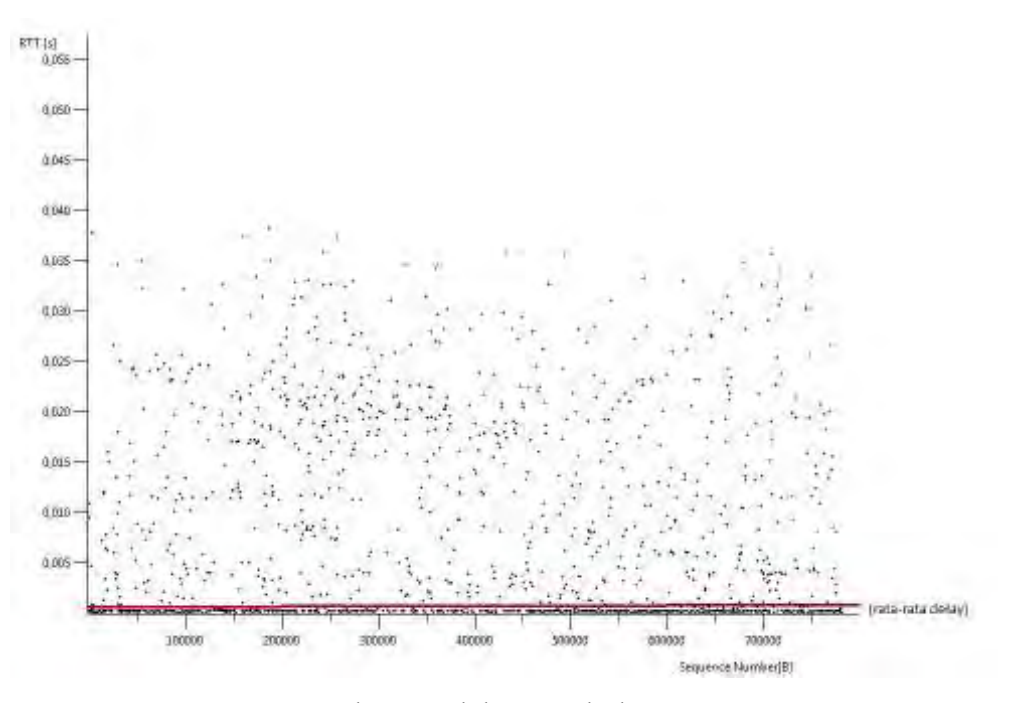

Gambar 5.6 delay untuk dua pengguna

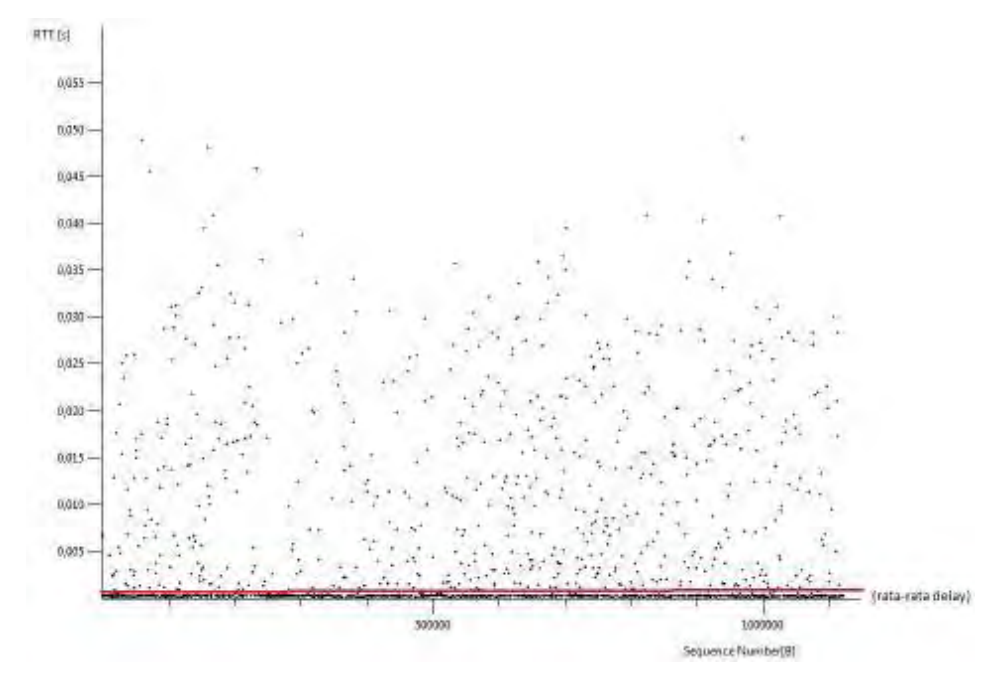

Gambar 5.7 delay untuk tiga pengguna

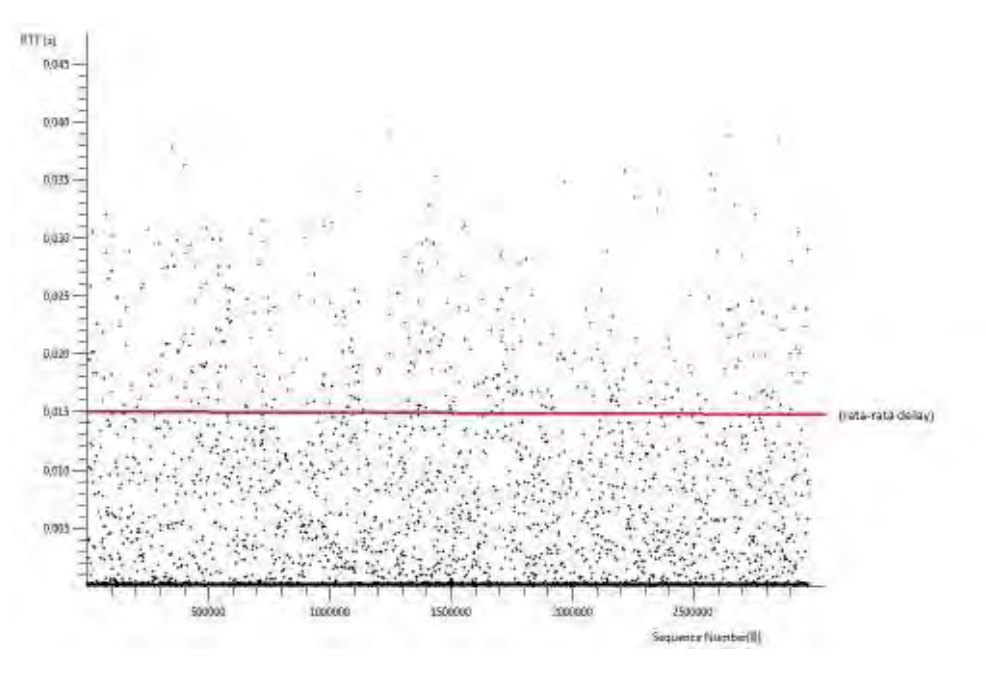

Gambar 5.8 delay untuk empat pengguna

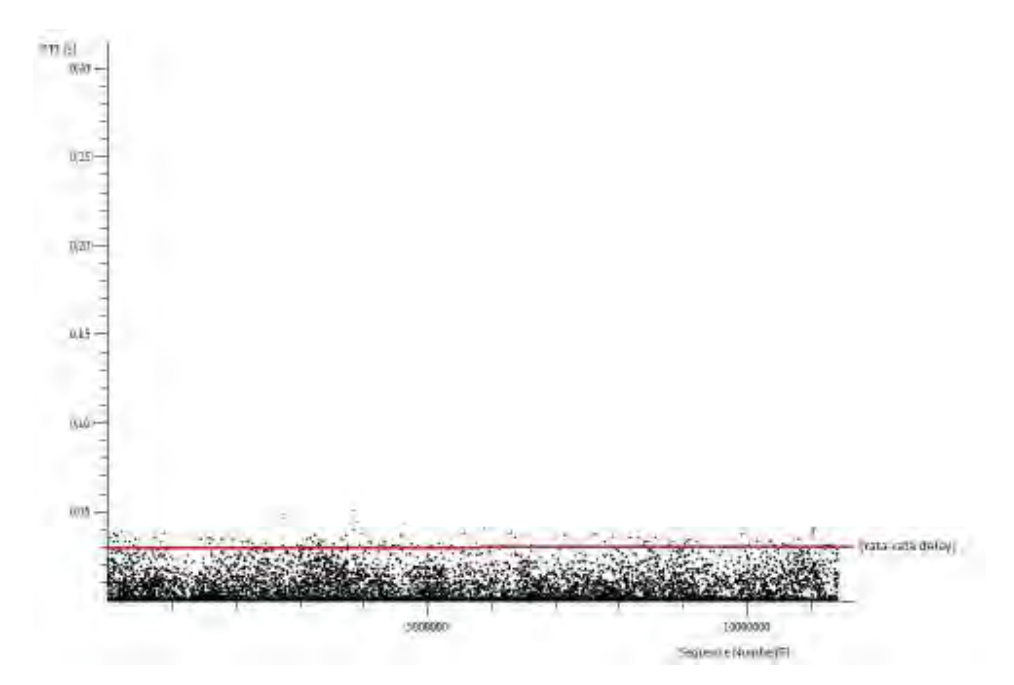

Gambar 5.9 delay untuk lima pengguna

Dari hasil pengukuran dengan menggunakan wireshark, data yang di dapatkan adalah sebagai berikut.

> 1. Pengukuran delay dua pengguna. Gambar 5.6 memperlihatkan grafik delay untuk 2 pengguna. Dari gambar grafik dapat dilihat delay berkisar antara 0,00005s-0,05s nilai ini merupakan nilai

tertinggi dan terendah. Bila dilihat dari grafik delay banyak terlihat pada waktu 0,00005s-0,025s

- 2. Pengukuran delay tiga pengguna. Gambar 5.7 memperlihatkan grafik delay untuk 3 pengguna Dari gambar grafik dapat dilihat delay berkisar antara 0,0001s-0,05s nilai ini merupakan nilai tertinggi dan terendah. Bila dilihat dari grafik delay banyak terlihat pada waktu 0,0001s-0,025s
- 3. Pengukuran delay empat pengguna Gambar 5.8 memperlihatkan grafik delay untuk 4 pengguna. Dari gambar grafik dapat dilihat delay berkisar antara 0,00015s-0,04s nilai ini merupakan nilai tertinggi dan terendah. Bila dilihat dari grafik delay banyak terlihat pada waktu 0,00015s-0,020s
- 4. Pengukuran delay lima pengguna. Gambar 5.9 memperlihatkan grafik delay untuk 5 pengguna Dari gambar grafik dapat dilihat delay berkisar antara 0,00015s-0,04s ,namun delay banyak terlihat pada saat 0,00015s-0,03s.

Dari hasil pengukuran delay dengan menggunakan wireshark, dan pengamatan pada grafik round-trip delay maka dapat diambil kesimpulan :

> • Semakin banyak jumlah pengguna dalam satu ruang konferensi, maka jumlah delay akan semakin besar.

Hal ini disebabkan karena perpindahan dari client ke server semakin banyak seiring banyaknya jumlah pengguna, sehingga delay yang terjadi semakin besar.

- Dari data didapat delay maskimum pada saat konferensi lima orang adalah 0,03s atau sebesar 30ms. Hal ini masih memenuhi rekomendasi G.114 ITU-T dimana delay untuk aplikasi *audio* dan *video* sebesar 150ms.
- Faktor terbesar penyebab delay dari *web conference* ini adalah karena *web conference* ini menggunakan protokol TCP (sebanyak dua kali , dari pengirim ke server dan dari server ke penerima),

yang setiap pengiriman paket data (*video*) baik *c*lient maupun *server* harus mengirimkan *overhead* berupa *acknowledgement.* 

### 5.2.3 Pengukuran dan analisa *packet-loss*

Pengukuran yang dilakukan dalam penentuan packet-loss sama seperti pada pengukuran sebelumnya yaitu pada pengukuran *throughput* dan *delay*. Gambar 5.10, 5.11, 5.12, dan 5.13 memperlihatkan nilai packet-loss untuk untuk 2, 3, 4, dan 5 pengguna untuk aplikasi OpenMeetings

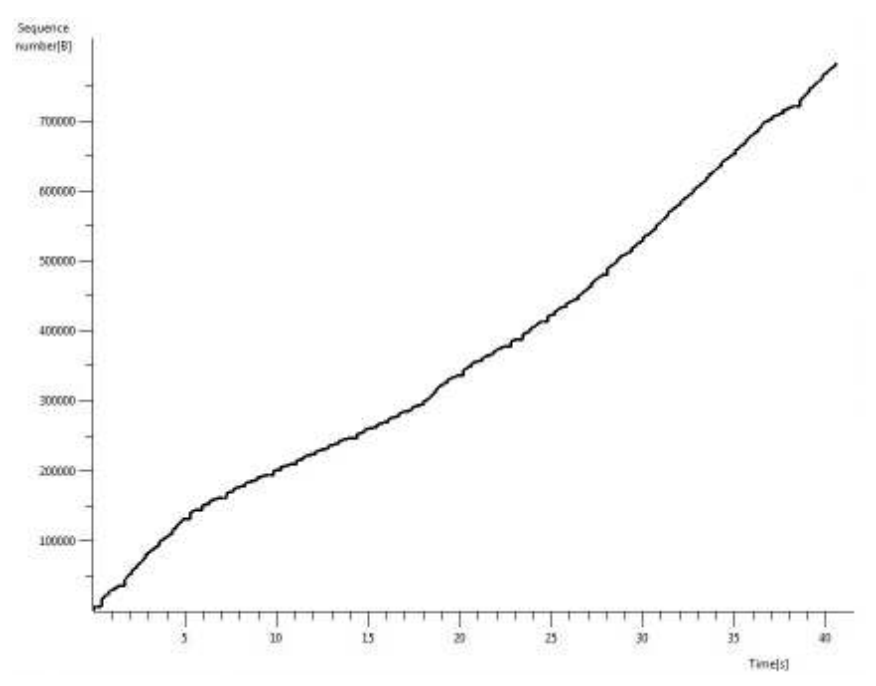

Gambar 5.10 packet-loss dua pengguna

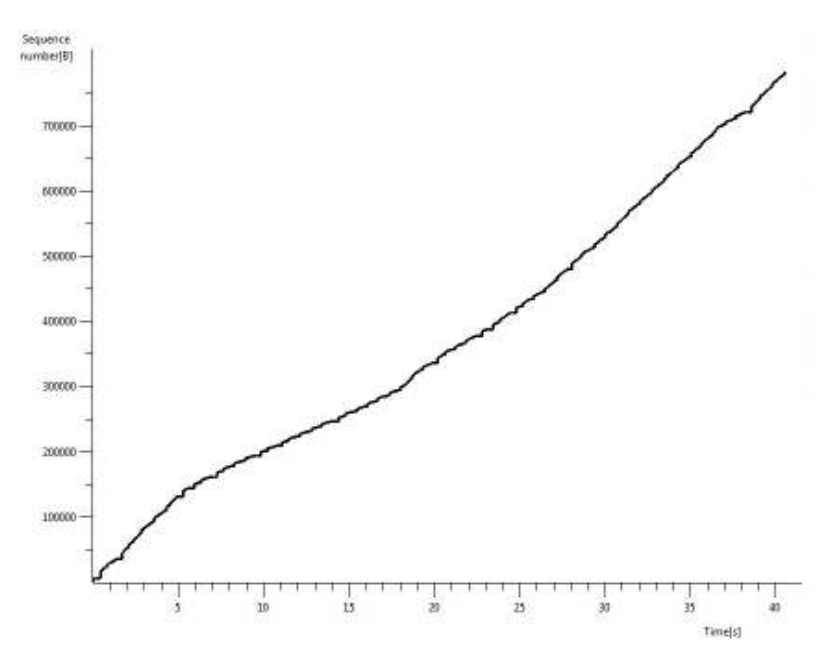

Gambar 5.11 packet-loss tiga pengguna

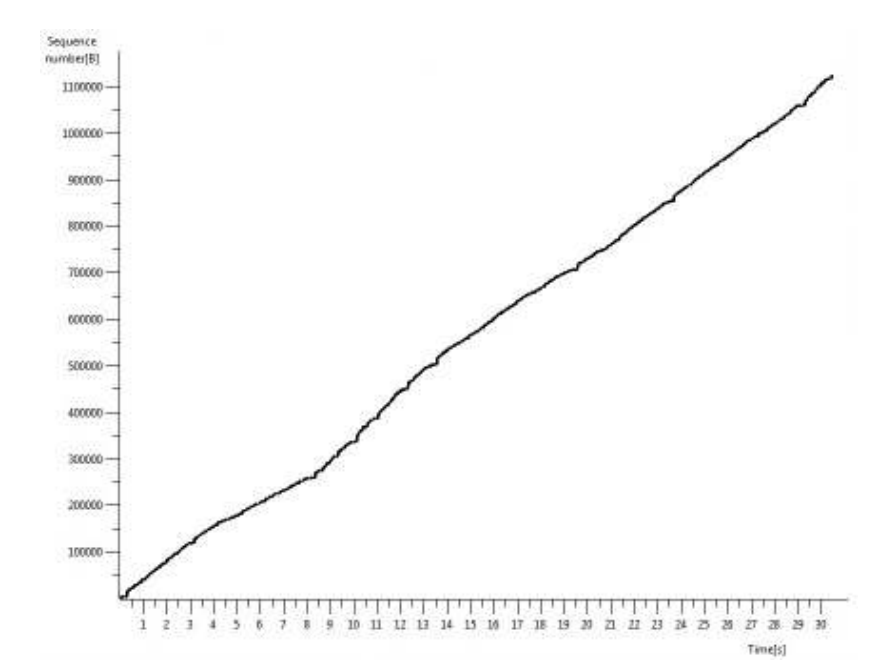

Gambar 5.12 packet-loss empat pengguna

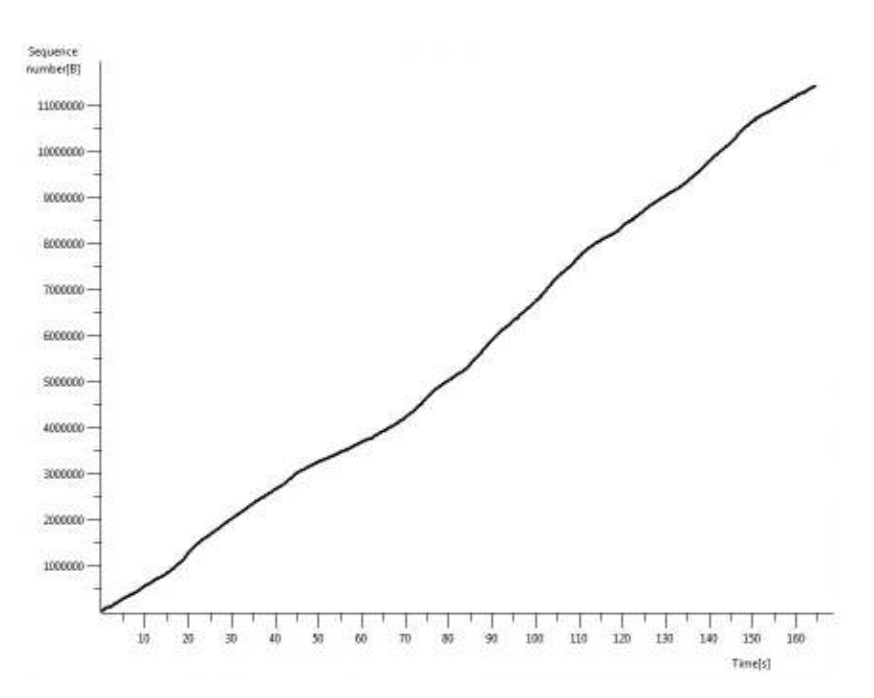

Gambar 5.13 packet-loss lima pengguna

Dari hasil pengukuran dan pengamatan packet-loss dengan menggunakan wireshark. Ternyata saat pengguna konferensi semakin banyak, packet-loss semakin sering terjadi. Pada time-sequence graph(stevens) di wireshark packetloss terjadi apabila terdapat gap di grafik. Pada gambar grafik tidak telihat jelas karena skala kurang untuk melihat gap tersebut. Kesimpulan yang dapat diambil adalah semakin banyak pengguna yang berinteraksi dalam ruang konferensi, maka packet-loss akan semakin sering terjadi.

## **5.4 Penilaian Subyektif/MOS (***Mean Opinian Score***)**

Penilain subyektif ini bertujuan untuk mengetahui opini dari pengguna mengenai aplikasi ini. Nilai yang diberikan ada kisaran 1-5, kualitas yang akan dinilai adalah kualitas gambar dan suara. Tabel 5.1 merupakan parameter penilaian MOS.

Tabel 5.1 Nilai MOS

| Nilai          | Kualitas            | Penjelasan                             |
|----------------|---------------------|----------------------------------------|
|                | Streaming           |                                        |
| $\mathbf{1}$   | <b>Buruk</b>        | Kualitas gambar dan suara sangat buruk |
|                | (unusable)          |                                        |
| $\overline{2}$ | <b>Buruk</b>        | Kualitas gambar dan suara buruk        |
|                | (inferior)          |                                        |
| 3              | Cukup/batas         | Kualitas gambar dan suara diterima     |
|                | (passable)          |                                        |
| $\overline{4}$ | <b>Bagus</b>        | Kualitas gambar dan suara bagus        |
|                | (fine)              |                                        |
|                |                     |                                        |
| 5              | <b>Sangat Bagus</b> | Kualitas gambar dan suara sangat bagus |
|                | (excellent)         |                                        |

Pengukuran untuk nilai MOS ini dilakukan dalam lima tahapan. Dimana tiap tahap terdiri dari tiga orang pengguna yang saling berkomunikasi. Sehingga total pengguna yang melakukan penilaian berjumlah lima belas orang.

Dari hasil penilaian MOS ini didapatkan bahwa rata-rata nilai yang diberikan untuk aplikasi ini adalah berkisar antara 1-3. Nilai ini dirasa cukup untuk menilai aplikasi ini dapat digunakan.

Yang menjadi kendala dalam pengukuran MOS ini adalah disisi *hardware.* Dalam hal ini kualitas *webcam* sebagai input *video* dan *headphone* sebagai *input/output* suara. Karena kualitas hardware juga mempengaruhi. Namun karena pada aplikasi *web conference* terdapat fitur lain yang menjadi sarana interaksi antar pengguna dalam satu ruang konferensi. Maka kendala hardware ini tidak

terlalu jadi masalah berarti. Walaupun fitur ini tidak menjadi tolak ukur dalam pengukuran MOS.

## **5.4 Limitasi Bandwidth per user**

Dalam Local Community Network terdapat empat buah aplikasi yang dapat digunakan. Aplikasi tersebut adalah VoIP, IP-TV, *Radio Streaming,* dan *Web Conference.* Dalam penerapannya nanti, kita tidak akan tahu aplikasi apa saja yang akan digunakan oleh pengguna. Oleh karena itu perlu diadakannya suatu pengukuran keperluan bandwidth pada saat aplikasi ini dijalankan secara bersamaan.

Mekanisme yang dilakukan dalam pengukuran ini adalah dengan cara menjalankan ke-empat aplikasi ini secara bersamaan oleh satu pengguna. Lalu akan dilkukan capturing dengan perangkat lunak wireshark. Hasil capture yang dilakukan oleh wireshark dapat dilihat pada gambar berikut.

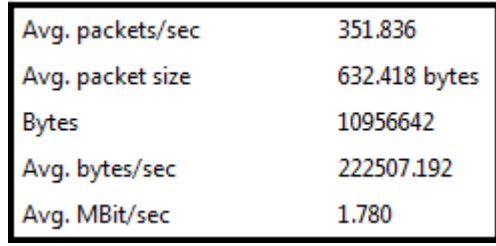

Gambar 5.14 throughput 4 aplikasi

Gambar 5.14 memperlihatkan hasil pengamatan dengan wireshark pada saat 4 apilakasi dijalankan bersamaan. Dari hasil *capture* dengan menggunakan wireshark didapatkan bahwa untuk empat aplikasi yang dijalankan bersamaan dibutuhkan bandwidth sebesar 222,5 KBps. Jika bandwidth yang dibutuhkan sebesar 222,5KBps maka banyaknya pengguna yang dapat menggunakan keempat aplikasi ini secara bersamaan adalah :

Max User  $= 37.500 \text{ KBps} / 222.5 \text{ KB}$ 

#### = **168 User**

Namun pada Local Area Network hanya dibatasi 50 pengguna yang dapat melakukan akses aplikasi ini secara bersamaan. Sehingga bandwidth yang diberikan untuk setiap user adalah.

Available Bandwidth  $= 37.500$  Jumlah User = 50 pengguna Bandwith/ per user  $= 37.500/50$ = 750 KBps.

Jadi pemberian bandwidth untuk tiap pengguna diberikan sebesar 750 KBps. Nilai ini merupakan nilai kasar untuk aplikasi ini saja, belum termasuk bandwidth untuk aplikasi lain seperti internet.

### **5.5 Perbandingan dengan 802.11g**

 Perbandingan yang diukur adalah parameter QoS untuk aplikasi web conference antara 802.11g dan 802.11n. Jumlah pengguna yang dibandingkan adalah pada saat aplikasi ini digunakan oleh lima orang pengguna

• Throughput

Perbandingan throughput antara 802.11g dan 802.11n untuk lima orang pengguna. Untuk 802.11n adalah 224 KBps dan 802.11g sebesar 232 KBps. Gambar 5.15 menunjukan grafik untuk nilai throughput untuk aplikasi OpenMeetings dengan menggunakan 802.11g

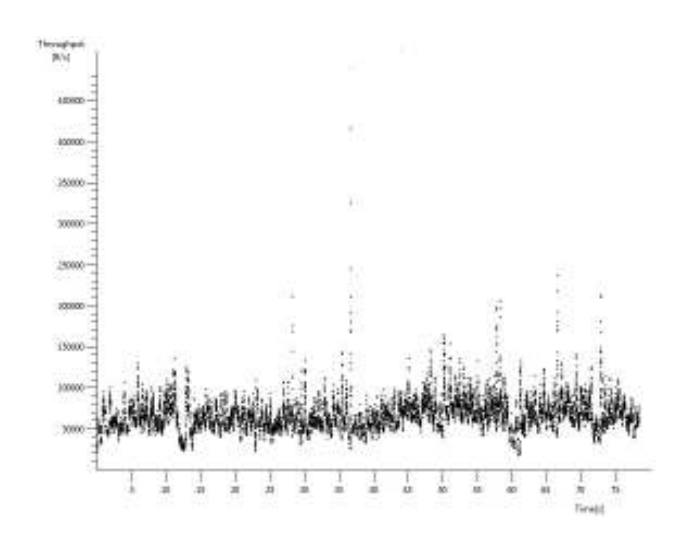

Gambar 5.15 Grafik throughput pada 802.11g untuk 5 pengguna

Namun nilai throughput pada aplikasi ini juga dipengaruhi oleh interaksi yang terjadi oleh pengguna. Semakin banyak interaksi maka nilai throughput akan semaki besar. Untuk 802.11n dan 802.11g nilai throughput untuk lima pengguna memiliki besar yang hampir sama. Karena bandwidth yang disediakan oleh kedua wireless ini mendukung aplikasi ini untuk menjalankan lima orang pengguna untuk 802.11n sebesar 300Mbps dan 802.11g sebesar 54 Mbps.

• Delay

Nilai yang didapatkan untuk 802.11g untuk lima pengguna sebesar 60 ms. Nilai ini lebih besar 30 ms jika dibandingkan 802.11n dengan nilai delay untuk lima pengguna sebesar 30ms. Gambar 5.16 memperlihatkan grafik delay untuk aplikasi OpenMeetings dengan 802.11g

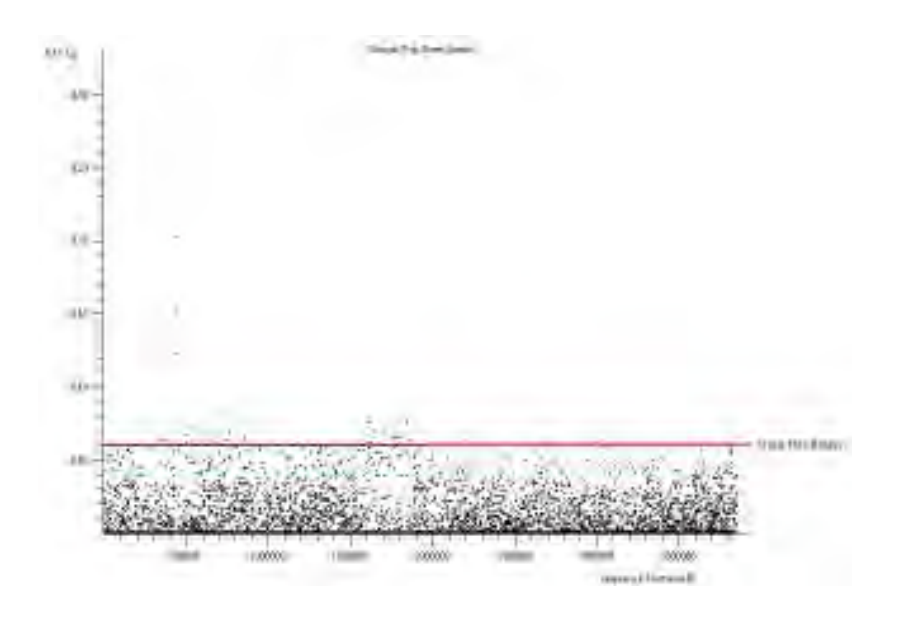

Gambar 5.16 Grafik delay 5 pengguna untuk 802.11g

Nilai delay pada 802.11n lebih kecil dibandingkan dengan 802.11g. Hal ini disebabkan karena 802.11 memiliki fitur WMM (*Wireless Multi Media*) dengan adanya fitur ini paket-paket yang berupa gambar dan suara akan lebih diprioritaskan. Sehingga delay pada 802.11n relatif lebih kecil dibandingkan dengan 802.11g untuk 5 pengguna.

Packet-loss

Gambar 5.17 memperlihatkan grafik packet-loss untuk aplikasi OpenMeetings dengan menggunakan 802.11g. Pada gambar terlhat gap untuk packet-loss.

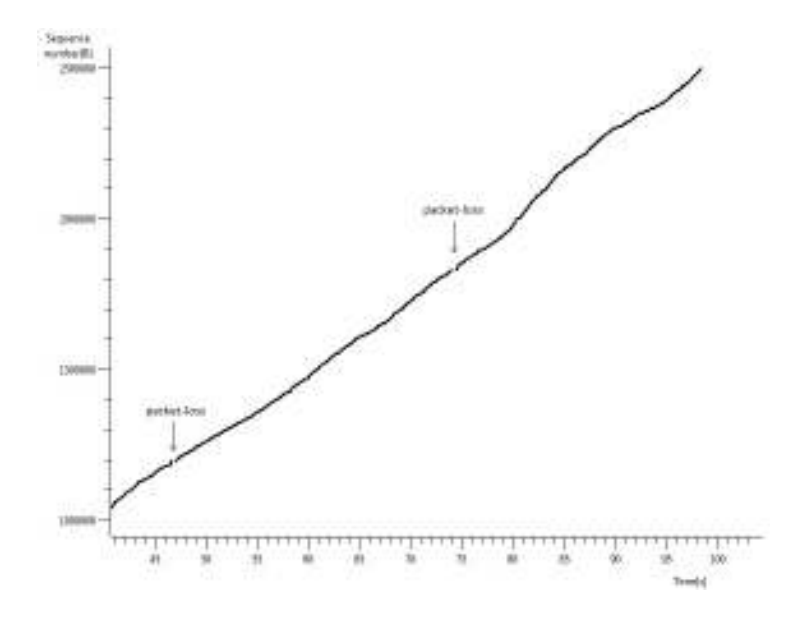

Gambar 5.17 Grafik Packet-loss untk 5 pengguna dengan 802.11g

Dari gambar grafik untuk 802.11g dibandingkan dengan 802.11n. Gap yang terjadi lebih bannyak. Gap ini menunjukan adanya packet-loss. Sehingga packet-loss lebih banyak terjadi dengan menggunakan 802.11g dibandingkan dengan 802.11n. Hal ini disebabkan karena 802.11n memiliki bandwidth yang lebih besar dibandingkan dengan 802.11g. sehingga pada saat pengiriman paket, jumlah paket yang menunggu untuk dikirimkan lebih sedikit. Hal inilah yang menyebabkan *packet-loss* yang terjadi lebih sedikit untuk penggunaan lima pengguna,

# **BAB VI**

# **KESIMPULAN**

- 1. Nilai throughput yang didapat merupakan penjumlahan nilai throughput untuk request dan response. Nilai yang throughput yang didapatkan bernilai sama sehingga nilai tersebut adalah 2x nilai throughput pada response time.
- 2. Nilai throughput yang didapat untuk 2 sampai 5 pengguna adalah sebagai berikut
	- Dua pengguna nilai throughput 112 KBps
	- Tiga pengguna nilai throughput 148 KBps
	- Empat pengguna nilai throughput 196 KBps
	- Lima pengguna nilai throughput 224 KBps
- 3. Nilai delay yang didapat pada percobaan lima orang pengguna sebesar 30ms. Nilai ini sesuai dengan rekomendasi G.114 ITU-T untuk aplikasi video dan audio sebesar 150ms.
- 4. Pada aplikasi web conference semakin banyak jumlah pengguna. Nilai *packet-loss* yang terjadi semakin banyak. Hal ini terlihat pada grafik dengan menggunakan wireshark, dimana terjadi banyak *gap* untuk lima orang pengguna.
- 5. Dengan menggunakan wireless 802.11n yang memiliki bandwidth sebesar 37.500 KBps. Untuk ke-empat aplikasi dibatasi hanya dapat di askes oleh 50 pengguna. Maka tiap pengguna mendapatkan bandwidth 750KBps.

# Daftar Acuan

[1] Tabel spesifikasi 802.11

http://www.e-dukasi.net/pengpop/pp\_full.php?ppid=284&fname=index.html, diakses pada tanggal 14 September 2009

[2] MySQL

http://www.mysql.com/ diakses pada tanggal 13 Maret 2010

http://prothelon.com/mambo/tutorial-mysql---pengenalan.html diakses pada tanggal 13 Maret 2010

[3] Java (*progammable language*)

http://java.sun.com/docs/books/tutorial/ diakses pada tanggal 14 Maret 2010

[4] OpenOffice

http://why.openoffice.org/why\_great.html diakses pada tanggal 14 Maret 2010

[5] Flash

http://www.adobe.com/products/flashplayer/ diakses pada tanggal 14 Maret 2010

[6] Ffmpeg

http://www.ffmpeg.org/ffmpeg-doc.html#SEC1 diakses pada tanggal 13 Maret 2010

[7] Swftools

http://www.swftools.org/about.html diakses pada tanggal 13 Maret 2010

[8] ImageMagick

http://www.imagemagick.org/script/command-line-options.php diakses pada tanggal 13 Maret 2010

[9] Abdurrachman, Zaky.. *Open Source WEB CONFERENCING*, Jakarta : Info Linux 04/2010

[10] OpenMeetings

http://code.google.com/p/openmeetings/wiki/InstallationOpenMeetings diakses pada tanggal 13 Maret 2010

[11] Wireshark

http://www.wireshark.org diakses pada tanggal 16 Maret 2010

Universitas Indonesia